Reģistrējiet Jūsu preci un saņemiet atbalstu www.philips.com/welcome

*BDP 7300 BDP 5000*

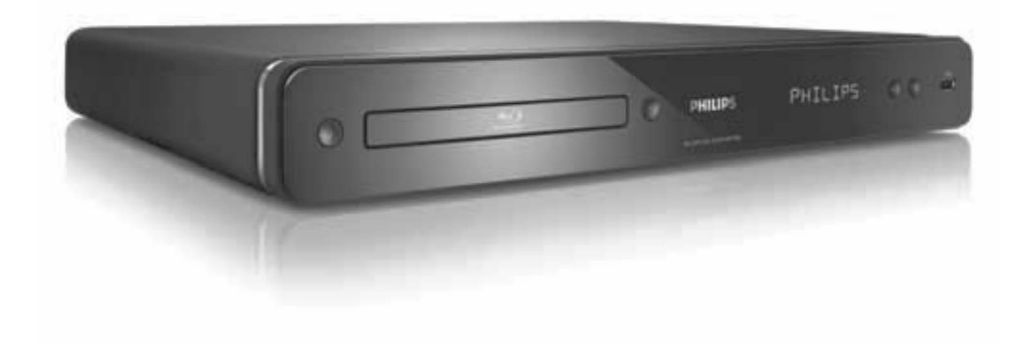

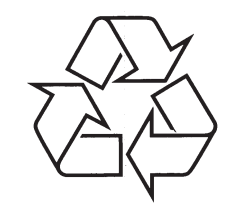

Tiecieties ar Philips Internetâ http://www.philips.com

Lietoðanas instrukcija

## **LÂZERS**

## **UZMANÎBU:**

CITU KÂ ÐEIT NORÂDÎTU VADÎBU VAIREGULĒJUMU LIETOŠANA VAI PROCEDŪRU VEIKÐANA VAR IZRAISÎT BÎSTAMASTAROJUMA IETEKMI.

## **UZMANÎBU:**

REDZAMS UN NEREDZAMS LÂZERASTAROJUMS, KAD ATVĒRTS UN IEKŠĒJAIS SLĒGS APIETS. NELŪKOJIETIES STARĀ.

## **ATRAÐANÂS VIETA:**

IEKŠIENĒ, BLAKUS NODALĪJUMA MEHÂNISMAM.

> AUGSTÂKÂS KVALITÂTES LÂZERA PRECE

> > 2009 Koninklijke Philips Electronics N.V. Visas tiesības rezervētas.

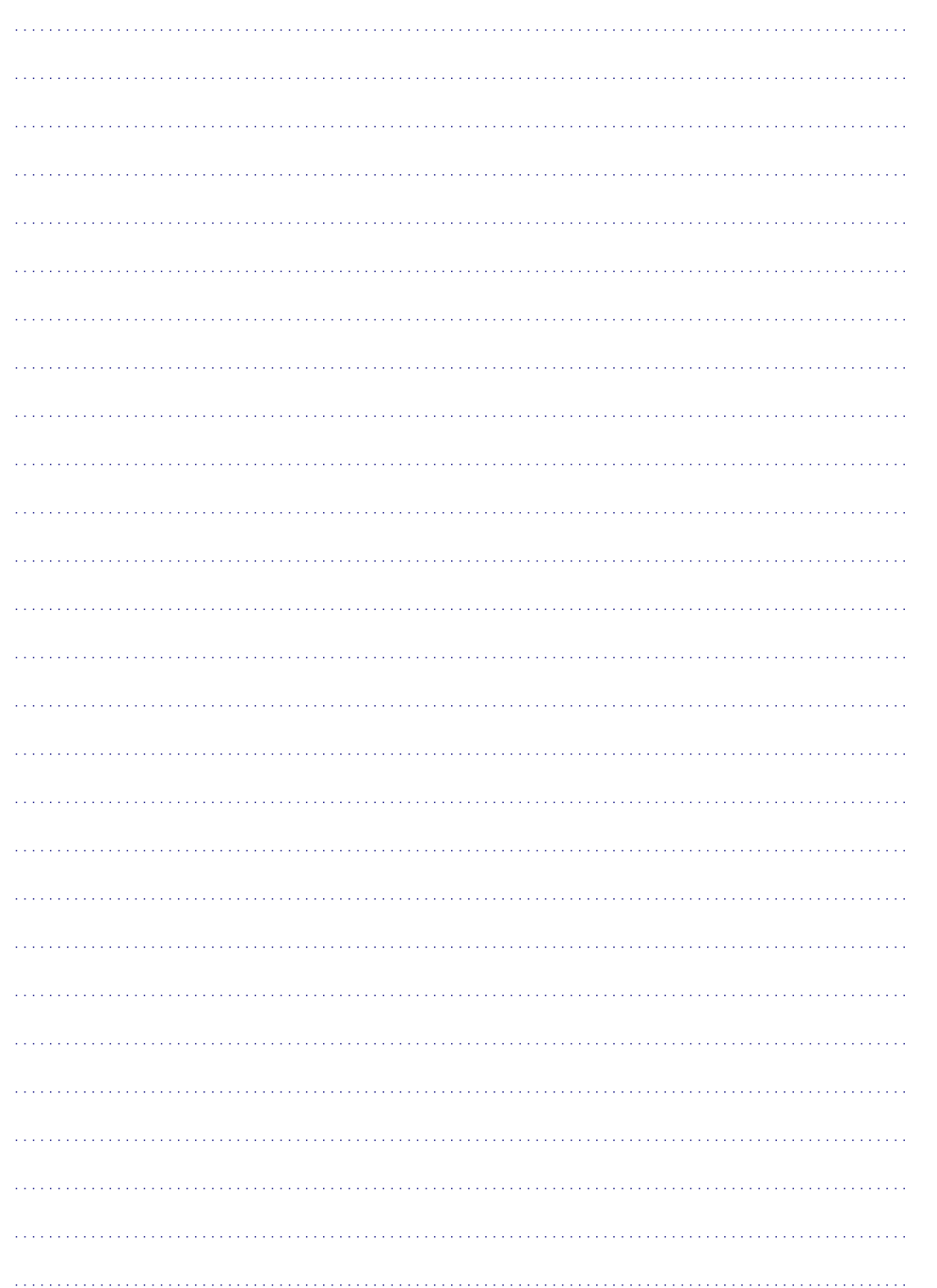

## **PIEZÎME PAR ZÎMOLIEM**

## HDMI

HDMI, HDMI logo un High-Definition Multimedia Interface ir HDMI Licensing LLC zīmoli vai reģistrēti zîmoli.

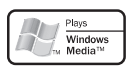

"Windows Media" un Windows logo ir zîmoli vai reģistrēti zīmoli, kas pieder "Microsoft Corporation" Amerikas Savienotajâs Valstîs un/vai citâs valstîs.

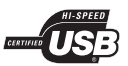

USB-IF logo ir 'Universal Serial Bus Implementers Forum, Inc.' zîmoli.

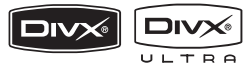

DivX, DivX Ultra Certified un asociētie logo ir DivX, Inc. zîmoli un tiek lietoti ar licenci.

Oficiāla DivX Ultra Certified prece. Atskano visas DivX(R) video versijas (tajâ skaitâ DivX mediju failu un DivX(R) Media formâtu).

**DVD** VIDEO

'DVD Video' ir "DVD Format/Logo Licensing Corporation" zîmols.

 $\sum_{\text{Nurz}}$ 

'Blu-ray' disks un 'Blu-ray' diska logo ir zîmoli.

**MDOLBY TRUETE DIGITAL PLUS** 

Ražots ar licenci no "Dolby Laboratories". "Dolby" un dubultâ-D simbols ir "Dolby Laboratories" zîmoli.

#### **@dts+no att Master Audio** 2.0+Digital Out **Essential**

Ražots ar licenci pēc U.S. Patenta #5,451,942; 5,956,674; 5,974,380; 5,978,762; 6,487,535 un citiem ASV un vispasaules patentiem, kas izdoti un gaidāmi. DTS un DTS 2.0+Digital Out ir reģistrēti zîmoli, un DTS logo un simbols ir DTS, Inc. zîmoli

@ 1996-2008 DTS, Inc. Visas tiesības rezervētas. (DTS-HD Master Audio Essential tikai modelim

BDP7300)

(DTS 2.0+Digital Out tikai modelim BDP5000)

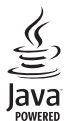

Java un visi citi Java zîmoli un logo ir Sun Microsystems, Inc. zīmoli vai reģistrēti zīmoli ASV un/vai citâs valstîs.

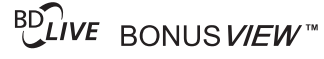

'BD LIVE' un 'BONUSVIEW' ir 'Blu-ray Disc Association' zîmoli.

## **AVCHD**

'AVCHD' un 'AVCHD' logo ir Matsushita Electric Industrial Co., Ltd un Sony Corporation zîmoli. (AVCHD tikai modelim BDP7300)

x.v.Colour

'x.v.Colour' ir 'Sony Corporation' zîmols.

## **SATURA RÂDÎTÂJS**

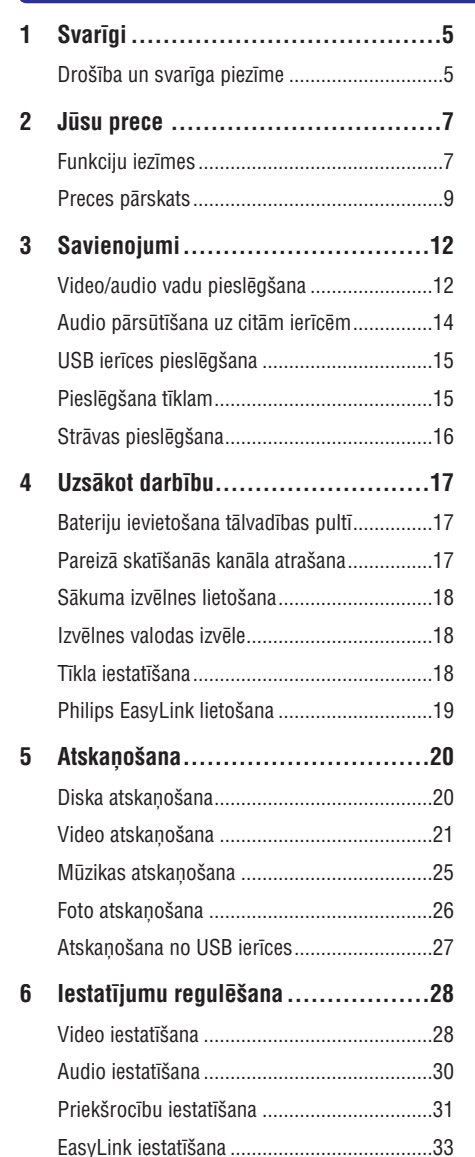

Padziïinâta iestatîðana ...................................34

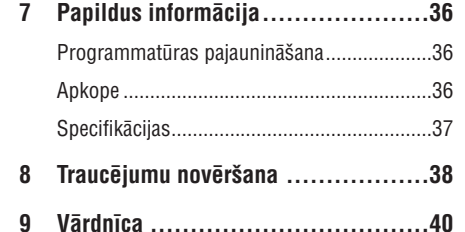

## **... IZMANTOTIR TERMINI**

## **MP3**

Faila formāts ar skaņas datu saspiešanas sistēmu. "MP3" ir saîsinâjums no Motion Picture Eksperts Group 1 (vai MPEG-1) Audio Layer 3. Izmantojot MP3 formâtu, vienâ CD-R vai CD-RW var ierakstît aptuveni 10 reizes vairâk datu kâ parastâ CD.

## **Atskaòoðanas vadîba (PBC)**

Attiecas uz signâlu, kas ierakstîts video CD vai SVCD, atskanošanas vadībai. Izmantojot izvēlnes logus, kas ierakstîti Video CD vai SVCD, kas atbalsta PBC, Jūs varat izbaudīt dialoga veida atskanošanu un meklēšanu.

## **PCM**

Impulsu Kodu Modulâcija. Digitâlâ audio kodçðanas sistēma.

## **Reìiona kods**

Sistēma, kas lauj diskus atskanot tikai paredzētajā reģionā. Šī ierīce atskaņo tikai diskus, kam ir saderīgs reģiona kods. Jūsu ierīces reģiona kods ir atrodams uz preces etiketes. Daži diski ir saderīgi ar vairāk kā vienu reģionu (vai visiem reģioniem).

## **WMA**

Windows Media ™ Audio. Apzîmç audio saspiešanas tehnoloģiju, ko attīstījuši Microsoft Corporation. WMA datus var kodçt, izmantojot Windows Media Player versiju 9 vai Windows Media Player priekš Windows XP. Faili ir atpazīstami pēc to faila paplaðinâjuma 'WMA'.

## **9. IZMANTOTIR TERMINI**

### **Ekrâna proporcija**

Parādītā attēla vertikālo un horizontālo izmēru proporcija. Standarta TV horizontâlâ pret vertikâlo attiecība ir 4:3, un platekrāna TV tā ir 16:9. 'Vēstulu kastītes' formāts lauj Jums izbaudīt attēlu ar platāku attiecîbu uz standarta 4:3 ekrâna.

## **AVCHD**

AVCHD ir jauns formâts (standarts) augstas izšķirtspējas video kamerām, ko var lietot, lai ierakstītu un atskanotu augstas izškirtspējas HD attēlus.

## **'Blu-ray' disks (BD)**

'Blu-ray' disks ir nâkamâs paaudzes optiskais video disks, kas var saglabât piecas reizes vairâk datus kâ standarta DVD. Lielā ietilpība padara par iespējamu izmantot funkcijas kā augstas izšķirtspējas video. daudzkanālu telpisko skanu, interaktīvas izvēlnes utt.

## **BONUSVIEW**

Tas ir BD-Video (Final Standard Profile vai Profile 1.1), kas atbalsta interaktīvu saturu, kas iekodēts diskâ, kâ attçls attçlâ. Tas nozîmç, ka Jûs varat atskanot primāro video un sekundāro video vienlaicīgi.

## **Digitâlais Audio**

Digitālais audio ir skanas signāls, kas ir pārveidots ciparu vērtībās. Digitālo skaņu var pārraidīt pa vairākiem kanāliem. Analogo skaņu var pārraidīt tikai pa diviem kanâliem.

## **DivX Video**

DivX ir digitâls video formâts, ko izveidojuði DivX, Inc. Šī ir oficiāla DivX Certified ierīce, kas atskano DivX video. Papildus informâciju un programmatûras rîkus failu pârveidoðanai uz DivX video, meklējiet www.divx.com.

## **DivX Video-uz-pieprasîjuma (VOD)**

Šī DivX Certified ierīce jāreģistrē, lai atskanotu DivX video-uz-pieprasîjuma (VOD) saturu. Lai izveidotu reģistrācijas kodu, atrodiet DivX VOD nodalu Jūsu ierîces iestatîðanas izvçlnç. Ar ðo kodu dodieties uzvod.divx.com, lai pabeigtu reģistrācijas procesu un uzzinâtu vairâk par DivX video.

## **Dolby Digital**

Telpiskās skanas sistēma, ko attīstījuši Dolby Laboratories, satur lîdz pat seðiem kanâliem digitâlo audio (priekšējo kreiso un labo, aizmugurējo kreiso un labo, centra un zemo frekvenèu).

## DTS

Digital Theater Systems. Šī ir telpiskās skaņas sistēma, lai nodrošinātu 5.1 kanālus digitālā audio patçrçtâju elektronikas precçs un programmatûrâ. To nav attîstîjuði Dolby Digital.

## **HDCP**

Augsta diapazona digitâlâ satura aizsardzîba. Ðî ir specifikâcija, kas sniedz droðu digitâlâ satura pārraidi starp dažādām ierīcēm (lai novērstu neautorizçtu kopçðanu).

## **HDMI**

Augstas Kvalitâtes Multimediju Interfeiss (HDMI) ir augsta âtruma digitâlais interfeiss, kas var pârraidît nesaspiestu augstas kvalitâtes video un digitâlo daudzkanâlu audio. Tas piegâtâ augstas kvalitâtes attēlu un skanas kvalitāti, pilnīgi bez traucējumiem. HDMI ir pilnîbâ atgriezeniski saderîgs ar DVI.

Kā pieprasa HDMI standarts, pieslēgšanās pie HDMI vai DVI precēm bez HDCP (Augsta diapazona digitâlâ satura aizsardzîba) novedîs pie neesoðas Video vai Audio izejas.

## **JPEG**

Loti pazīstams digitālo nekustīgo attēlu formāts. Nekustīga attēla datu saspiešanas sistēmu piedāvā Joint Photographic Ekspert Group, kas izmanto mazu samazinājumu attēla kvalitātē, neskatoties uz tâ lielo saspieðanas proporciju. Faili ir atpazîstami pçc to faila paplaðinâjuma 'JPG' vai 'JPEG'.

## **LAN (vietçjâs apkârtnes tîkls)**

Uznēmumā, skolā vai mājās savienotu ierīču grupa. Norāda noteikta tīkla robežas.

## **Iebûvçtâ atmiòa**

Saglabāšanas apgabals, kas lietots kā vide papildus satura saglabāšanai no BD-LIVE iespējota BD-Video.

## **1. SVARÎGI**

## **Droðîba un svarîga piezîme**

#### ŋ **Brîdinâjums**

- $\bullet$ Pârkarðanas risks! Nekâdâ gadîjumâ neuzstādiet ierīci slēgtā telpā. Vienmēr atstâjiet vismaz 10cm brîvas vietas ap ierîci, lai nodroðinâtu ventilâciju. Pârliecinieties, ka aizkari un citi priekðmeti neaizsedz ierîces ventilâcijas atveres.
- $\bullet$ Nekâdâ gadîjumâ nenovietojiet preci, tâlvadîbas pulti vai baterijas liesmu vai citu karstuma avotu tuvumâ, tajâ skaitâ tieðâ saules gaismā.
- ۰ Lietojiet ðo preci tikai telpâs. Sargâjiet ðo preci no ûdens, mitruma un priekðmetiem, kas pildīti ar škidrumu.
- $\bullet$ Nekâdâ gadîjumâ nenovietojiet ðo preci uz cita elektriskâ aprîkojuma.
- ۰ Neaiztieciet ðo ierîci pçrkona negaisa laikâ.
- $\bullet$ Ja ierîces atvienoðanai tiek lietots strâvaskontakts vai sadalītājs, atslēgšanas ierīcei jâbût darba kârtîbâ un viegli pieejamai.
- $\bullet$ Redzams un neredzams lâzera starojums, kad ierīce atvērta. Izvairieties no stara ietekmes.

Šī prece atbilst Eiropas Kopienas radio traucējumu prasîbâm.

Ðî prece atbilst sekojoðu direktîvu un vadlîniju prasîbâm: 2004/108/EC, 2006/95/EC.

## **Pârstrâdes piezîme**

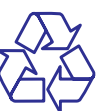

Jūsu prece ir veidota un ražota ar augstas kvalitātes materiāliem un komponentēm, ko var pārstrādāt un lietot atkârtoti.

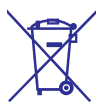

Ja Jūs redzat šo pārsvītrotās ritenotās miskastes simbolu, tas nozîmç, ka prece atbilst Eiropas Direktîvai 2002/96/EC.

Nekad neizmetiet Jûsu preci ar sadzîves atkritumiem. Apziniet vietējo atseviškās savākšanas sistēmu elektriskām un elektroniskām precēm. Pareiza Jūsu vecās preces izmešana palīdzēs novērst potenciālas negatīvas sekas apkārtējai videi un cilvēku veselībai.

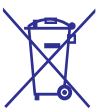

Jûsu prece satur baterijas, kas atbilst Eiropas Direktîvai 2006/66/EC, ko nedrîkst izmest kopâ ar sadzîves atkritumiem.

Apziniet vietējos noteikumus par bateriju atsevišku savākšanu. Pareiza bateriju izmešana palīdz novērst potenciālas negatīvas sekas apkārtējai videi un cilvēku veselībai.

### **Piezîme par autortiesîbâm**

## **Esiet atbildîgs Cieniet autortiesîbas**

Ðî prece ir aprîkota ar autortiesîbu aizsardzîbas tehnoloģiju, ko aizsargā noteiktu ASV patentu metožu pieprasījumi un citas intelektuālā īpašuma tiesîbas, kas pieder Macrovision Corporation un citiem tiesîbu îpaðniekiem. Ðîs autortiesîbu aizsardzības tehnoloģijas lietošana jāsaskaņo ar Macrovision Corporation un tā ir paredzēta mājas un citai ierobežotai lietošanai, ja nav savādāk saskanots ar Macrovision Corporation. Apgrieztā mehânika un izjaukðana aizliegta.

## **... TRAUCÇJUMU NOVÇRÐANA**

## **Skaòa**

## **Nav audio izejas no TV**

- Pârliecinieties, ka audio vadi ir pieslçgti TV audio ieejai.
- $\bullet$ Piesaistiet TV audio ieeju attiecîgajai video ieejai. Papildus informâcijai, skatît TV lietošanas instrukciju.

#### **Nav audio izejas no audio ierîces (stereo**  $s$ **istēmas/pastiprinātāja/resīvera)** skalruniem

- Pârliecinieties, ka audio vadi ir pieslçgti audio ierîces audio ieejai.
- Ieslçdziet audio ierîci uz pareizo audio ieejas avotu.

#### **Nav 5.1 kanâlu audio no audio ierîces**skalruniem

- $\bullet$ Pârliecinieties, ka disks satur 5.1 kanâlu audio.
- $\bullet$ Pârliecinieties, ka audio ierîce ir saderîga ar 5.1 kanâlu audio.
- $\bullet$ Pârliecinieties, ka audio formâts ir atbalstîts diskā un pieslēgtajā audio ierīcē (pastiprinâtâjs/resîveris).

#### **Nav skaòas HDMI savienojumam.**

 $\bullet$   $\;$  Jūs varat nedzirdēt skaņu no HDMI izejas, ja pieslēgtā ierīce nav saderīga ar HDCP vai ir saderîga tikai ar DVI.

## **Atskaòoðana**

#### **Disku nevar atskaòot**

- $\bullet$ Pârliecinieties, ka ðî prece ir saderîga ar disku. Skatît 'Specifikâcijas'.
- $\bullet$ Pârliecinieties, ka ðî prece atbalsta DVD vai BD reáiona kodu.
- $\bullet$ Atskanojot DVDRW vai DVDR, pārliecinieties, ka disks ir aizvērts.
- $\bullet$ Notîriet disku.

## **Datu failus (JPEG, MP3, WMA) nevar atskaòot vai nolasît**

- . Pârliecinieties, ka datu fails ir ierakstîts USF, ISO9660 vai JOLIET formâtâ.
- Pārliecinieties, ka izvēlētā grupa (vai direktorija) nesatur vairâk kâ 9,999 failus DVD vai 999 failus CD diskâ.
- . Pârliecinieties, ka JPEG faila paplaðinâjums ir .jpg, .JPG, .jpeg vai .JPEG.
- Pârliecinieties, ka MP3/WMA faila paplaðinâjums ir .mp3 vai .MP3 un .wma vai .WMA.

### **DivX video failus nevar atskaòot.**

- 0 Pârliecinieties, ka DivX video ir pilns fails.
- $\bullet$ Pârliecinieties, ka faila nosaukuma paplaðinâjums ir pareizs.

#### **USB zibatmiòas saturu nevar nolasît**

- USB zibatmiņas formāts nav saderīgs ar šo atskanotāju.
- $\bullet$   $\quad$  lerīce ir formatēta ar citu failu sistēmu, ko neatbalsta šis atskaņotājs (piem., NTFS).
- $\bullet$ Maksimālais atbalstītais atmiņas izmērs ir 160GB.

## **TV parâdâs zîme 'No entry' (nav ievades)**

Darbîba nav iespçjama.

#### **EasyLink funkcija nestrâdâ**

• Pārliecinieties, ka šis disku atskaņotājs ir pieslēgts Philips markas EasyLink TV un **i**estatījums **[EasyLink]** ir pozīcijā **[On]** (ieslēgt).

#### **Nevar piekïût BD-LIVE funkcijai**

- Pârbaudiet tîkla savienojumu, lai pârliecinâtos, ka tîkls ir iestatîts.
- . Dzēsiet iekšējo atminu.
- . Pârliecinieties, ka BD disks atbalsta BD-LIVE funkciju.
- . Modelim BDP5000, pârliecinieties, ka USB zibatminā ir pietiekami daudz vietas (ieteicams, vismaz 1 GB brîvas vietas).

## **8. TRAUCÇJUMU NOVÇRÐANA**

## **Brîdinâjums**

 $\mathbf{a}$  Elektriskâ ðoka risks. Nekâdâ gadîjumâ nenonemiet šīs ierīces korpusu.

Lai saglabātu garantiju, nemēģiniet labot sistēmu paði.

Ja rodas problçmas, lietojot ðo preci, caurskatiet sekojoðos punktus, pirms servisa pieprasîðanas. Ja problēmu neizdodas atrisināt, reģistrējiet Jūsu preci un iegûstiet atbalstu www.philips.com/welcome.

Ja Jûs sazinâties ar Philips, Jums tiks jautâts Jûsu disku atskanotāja modeļa un sērijas numurs. Modeļa numurs un sērijas numurs atrodas Jūsu disku atskanotāja mugurpusē vai apakšā. Pierakstiet ðos numurus ðeit:

Modeïa Nr. \_\_\_\_\_\_\_\_\_\_\_\_\_\_\_\_\_\_\_\_\_\_\_\_\_\_\_\_\_\_\_

Sçrijas Nr. \_\_\_\_\_\_\_\_\_\_\_\_\_\_\_\_\_\_\_\_\_\_\_\_\_\_\_\_\_\_\_

## **Galvenâ ierîce**

### **Nav reakcijas uz tâlvadîbas pulti**

- Pieslēdziet atskanotāju strāvas rozetei.  $\bullet$
- Mērkējiet tālvadības pulti uz infrasarkano sensoru, kas atrodas uz šī atskaņotāja priekšējā panela.  $\bullet$
- Ievietojiet baterijas pareizi.  $\bullet$
- Ievietojiet tâlvadîbas pultî jaunas baterijas.  $\bullet$

## **Attçls**

### **Nav attçla**

Skatiet TV lietoðanas pamâcîbu, lai atrastu pareizo video ieejas kanâlu. Mainiet TV kanâlus, lîdz redzat Philips ekrânu.  $\bullet$ 

### **Nav attçla HDMI savienojumam**

- Ja šis atskaņotājs ir pieslēgts pie neautorizētas displeja ierîces ar HDMI vadu, audio/video signâls var netikt izvadîts.
- Pârbaudiet, vai HDMI vads nav bojâts. Nomainiet ar jaunu HDMI vadu.  $\bullet$
- Ja tâ notiek, kad Jûs mainât **HDMI video**izšķirtspēju, atkārtoti spiediet taustiņu **HDMI** uz tālvadības pults, līdz parādās attēls.  $\bullet$

### **TV nav augstas izðíirtspçjas video signâla**

- Pârliecinieties, ka disks satur augstas izšķirtspējas video.  $\bullet$
- Pârliecinieties, ka TV atbalsta augstas izškirtspējas video.  $\bullet$

## **2. JÛSU PRECE**

Apsveicam ar pirkumu un laipni lûdzam Philips! Lai pilnîbâ izmantotu atbalstu, ko piedâvâ Philips, reàistrējiet preci www.philips.com/welcome.

## **Preces iezîmes**

## **Philips EasyLink**

Jûsu prece ir saderîga ar Philips EasyLink, kas lieto HDMI CEC (patçrçtâja elektronikas kontroles) protokolu. Easy-Link saderîgas ierîces, kas ir pieslçgtas ar HDMI savienojumu, var vadît ar vienu tâlvadîbas pulti.

## **Augstas izðíirtspçjas izklaide**

Skatieties augstas izškirtspējas satura diskus uz HDTV (augstas izðíirtspçjas televizora). Pieslçdziet to ar liela âtruma HDMI vadu (1.3 vai 2.kategorijas). Jūs varat izbaudīt izcilu attēla kvalitāti ar izšķirtspēju lîdz pat 1080p un kadru âtrumu lîdz pat 24 kadriem sekundē, izmantojot progresīvās skenēšanas izeju.

## **Augstas precizitâtes 5.1 kanâlu telpiskâ skaòa**

Šis 'Blu-ray' disku atskanotājs ir saderīgs ar augstas izšķirtspējas audio, kā Dolby Digital Plus, Dolby TrueHD un DTS-HD Master Audio. Lai iegûtu visvairāk no augstās veiktspējas, pieslēdziet BDP7300 pie analogâ 5.1 kanâlu AV resīvera/pastiprinātāja un skalruniem, lai lietotu pilnu 5.1 kanālu telpisko skanu.

## **BONUSVIEW/PIP (attçls attçlâ)**

Šī ir jauna BD-Video funkcija, kas vienlaicīgi atskano primâro un sekundâro video. BONUSVIEW funkcijas var atskanot 'Blu-ray' atskanotāji ar 'Final Standard Profile' vai 'Profile 1.1 specs'.

## **BD-LIVE**

Pieslēdziet šo atskanotāju filmu studijas mājas lapai, izmantojot LAN portu, lai piekļūtu dažādam pajauninâtam saturam (piem., atjaunotiem priekðstatîjumiem vai ekskluzîvâm îpaðâm funkcijâm). Jûs varat izmantot arî nâkamâs paaudzes iespējas, kā zvanu tonu/ekrāntapešu lejuplādēm, tiešajiem savienojumiem, tiešsaistes notikumiem un spçlçm.

## **DVD uzlaboðana labâkai attçla kvalitâtei**

Skatieties diskus augstākajā HDTV pieejamajā attēla kvalitâtç. Video uzlaboðana palielina standarta izšķirtspējas diska izšķirtspēju uz 1080p, izmantojot HDMI savienojumu. Detalizēts attēls un palielināts asums sniedz dzīvāku attēlu.

## **... JÛSU PRECE**

## **Reìionu kodi**

8

Jūs varat atskanot diskus ar sekojošiem reģionu kodiem.

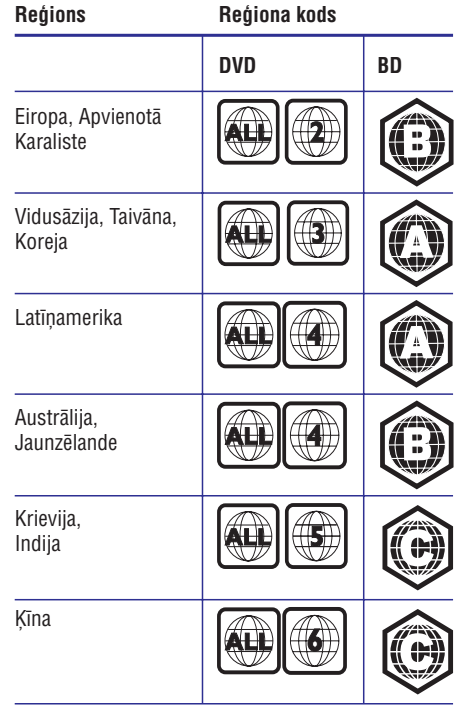

## **... PAPILDU INFORMÂCIJA**

## **Specifikâcijas**

#### $=$ **Piezîme**

 $\bullet$  Specifikâcijas un dizains var mainîties bez brîdinâjuma.

## **Atskaòojamie mediji**

 BD-Video, DVD-Video, DVD+R/+RW, DVD-R/- RW, DVD+R/-R DL, CD-R/CD-RW, Audio CD, Video CD/SVCD, Picture CD, MP3-CD, WMA-CD, DivX (Ultra)-CD, USB zibatmina.

## **Komplektâ iekïautie piederumi**

- $\bullet$   $\bar{\text{A}}$ trā sākuma ceļvedis
- $\bullet$ Tâlvadîbas pults un baterijas
- $\bullet$ HDMI 2.kategorijas vads (tikai BDP7300)
- $\bullet$ Audio/video vadi
- . Strâvas vads
- Lietoðanas pamâcîba (drukâta kopija un CD priekð PC vai MAC)

## **Video**

- Signāla sistēma: PAL/NTSC
- $\bullet$ Kompozîtu video izeja: 1 Vp-p (75 omi)
- $\bullet$ Komponentu video izeja: 480/576i, 480/576p, 720p, 1080i
	- Y: 1 Vp-p (75 omi)
	- Pb: 0.7 Vp-p (75 omi)
	- Pr: 0.7 Vp-p (75 omi)
- HDMI izeja 480p, 576p, 720p, 1080i, 1080p, 1080p24

## **Audio**

- 2 kanâlu analogâ izeja
	- Audio priekðçjais K&L: 2 Vrms (>1 kilooms)
- 5.1 kanâlu analogâ izeja (tikai BDP7300)
	- $\bullet$ Audio priekðçjais K <sup>+</sup> L: 2 Vrms (> 1 kilooms)
	- $\bullet$ Audio aizmugurējais K + L: 2 Vrms (> 1 kilooms)
	- $\bullet$ Audio centra: 2 Vrms (> 1 kilooms)
- Audio zemo frekvenèu: 1.15 Vrms (> 1 kilooms)
- Digitâlâ izeja: 0.5 Vp-p (75 omi)
	- Optiskâ (tikai BDP7300), Koaksiâlâ
- HDMI izeja
- $\bullet$ Atiaunošanas frekvence:
	- MP3: 32 kHz, 44.1 kHz, 48 kHz
	- WMA: 44.1 kHz, 48 kHz
- Konstants bitu âtrums:
	- MP3: 112 kbps 320 kbps
	- WMA: 48 kbps 192 kbps

## **USB**

- $\bullet$ Saderîba: Liela âtruma USB (2.0)
- $\bullet$ Klases atbalsts: UMS (USB masu saglabâðanas klase)

## **Galvenâ ierîce**

- Strâvas padeve
	- Eiropâ: 220-230V ~AC, ~50Hz
- $\bullet$ Strāvas patēriņš: 32W
- . Strāvas patēriņš gaidīšanas režīmā: 0.25W
- $\bullet$ Izmēri (p x a x d): 435 x 58 x 308 (mm)
- $\bullet$ Kopējais svars: 4.1 kg

## **Lâzera specifikâcija**

- Lâzera tips:
	- BD lâzera diode: InGaN/AlGaN
	- $\bullet$ DVD lâzera diode: InGaAlP
	- CD lâzera diode: AlGaAs
- Viļņa garums:
	- BD: 405 +5nm/-5nm
	- $\bullet$ DVD: 650 +13nm/-10nm
	- $\bullet$ CD: 790 +15nm/-15nm
- lzejas jauda:
	- BD: lîdz 20mW
	- $\bullet$ DVD: lîdz 7mW
	- $\bullet$ CD: lîdz 7mW

## **7. PAPILDU INFORMÂCIJA**

## **Programmatûras pajauninâðana**

Pārbaudiet šī atskanotāja pašreizējās programmatûras versiju, lai salîdzinâtu to ar jaunâko programmatûru (ja pieejama) Philips interneta lapâ.

- **1.** Spiediet taustiņu **O**.
- **2.** Izvēlieties **[Settings]** (iestatījumi) un spiediet taustiņu **OK**.
- Izvçlieties**3. [Advanced Setup] <sup>&</sup>gt; [Version Info.]** (padziïinâta iestatîðana <sup>&</sup>gt; versijas informâcija) un spiediet taustiņu **OK**.

## **Programmatûras pajauninâðana no tîkla**

- **1.** lestatiet tīkla savienojumu (Skatīt 'Uzsākot darbîbu' <sup>&</sup>gt; 'Tîkla iestatîðana').
- Sâkuma izvçlnç izvçlieties**2. [Settings] <sup>&</sup>gt;** .**[Network] (tîkls) [Advanced Setup] <sup>&</sup>gt; [Software Download] <sup>&</sup>gt;**
- Sekojiet norâdîjumiem TV ekrânâ, lai **3.**apstiprinâtu pajauninâðanas darbîbu.
	- Kad programmatûras pajauninâðana ir pabeigta, atskaņotājs automātiski pārslēdzas gaidīšanas režīmā.
- **4.** Atvienojiet strāvas vadu uz dažām sekundēm un atkal pieslēdziet to, lai ieslēgtu atskanotāju.

## **Programmatûras pajauninâðana no USB**

- **1.** Apmeklējiet www.philips.com/support, lai pârbaudîtu, vai ir pieejama jaunâka programmatūras versija šim atskaņotājam.
- Lejuplâdçjiet programmatûru uz USB **2.**zibatminu.
- **3.** Ievietojiet USB zibatmiņu aizmugurējā paneļa kontaktâ USB.
- Sâkuma izvçlnç izvçlieties **4. [Settings] <sup>&</sup>gt;** .**[USB] [Advanced Setup] <sup>&</sup>gt; [Software Download] <sup>&</sup>gt;**
- Sekojiet norâdîjumiem TV ekrânâ, lai **5.**apstiprinâtu pajauninâðanas darbîbu.
	- Kad programmatûras pajauninâðana ir pabeigta, atskanotājs automātiski pārslēdzas gaidīšanas režīmā.  $\mapsto$
- **6.** Atvienojiet strāvas vadu uz dažām sekundēm un atkal pieslēdziet to, lai ieslēgtu atskanotāju.

## **Piezîme**

 $\bullet$ Neizsledziet strāvu un neiznemiet USB zibatmiņu programmatūras pajaunināšanas procesa laikā, lai novērstu iespējamu diska atskanotāja bojājumu.

## **Apkope**

## **Uzmanîbu**

 $\bullet$ Nekad nelietojiet tīrīšanas līdzekļus kā benzînu, ðíîdinâtâju, komerciâli pieejamus tīrīšanas līdzekļus vai anti-statiskus aerosolus, kas paredzēti diskiem.

## **Disku tîrîðana**

Tīriet disku ar mikroškiedras lupatu no centra uz malâm taisnâ lînijâ.

## **... JÛSU PRECE**

## **Preces pârskats**

## **Tâlvadîbas pults**

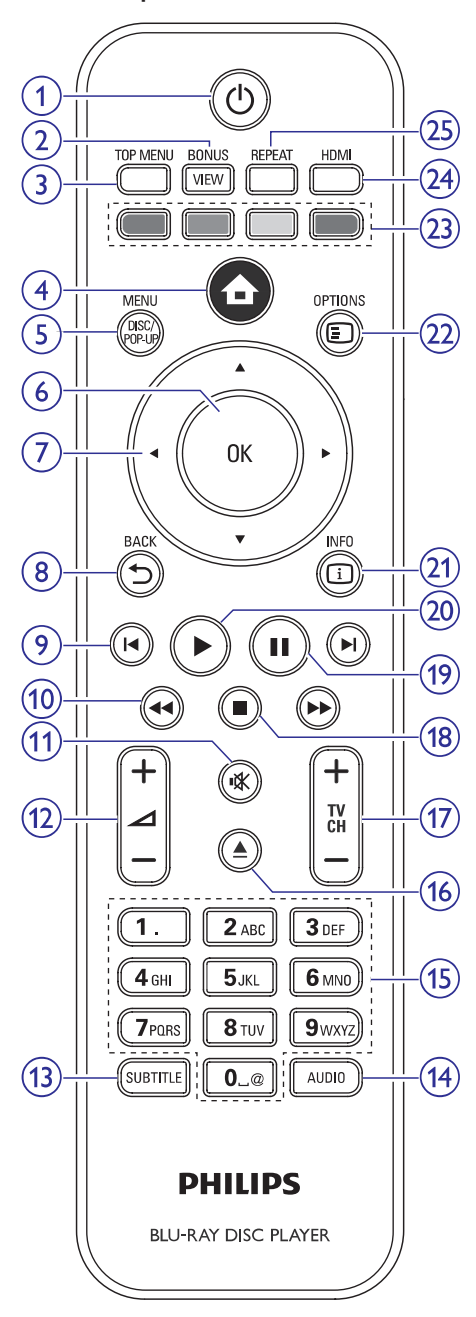

## **1. (standby-on)** -

- $\bullet$ Ieslçdz disku atskaòotâju vai pârslçdz to gaidīšanas režīmā.
- Ja ir iespçjota EasyLink funkcija, pârslçdz disku atskanotāju un visas EasyLink ierīces gaidīšanas režīmā. Atcerieties, ka taustiņš  $\mathsf{\dot{\cup}}$  ir jānospiež un jātur vismaz 3 sekundes, lai ðî funkcija strâdâtu.

## **2. BONUSVIEW**

. Ieslçdz vai izslçdz sekundâro video mazâekrāna logā atskaņošanas laikā (attiecas tikai uz BD-video, kas atbalsta BONUSVIEW vai attēls attēlā funkcijas).

## **3. TOP MENU**

- $\bullet$ **BD:** atver galveno izvēlni.
- $\ddot{\phantom{0}}$ **DVD:** atver virsraksta izvēlni.

## **4. (sâkuma izvçlne)**

Atver sâkuma izvçlni.

## **5. DISC MENU/POP-UP MENU**

- $\bullet$ **BD:** atver vai aizver iznirstošo izvēlni.
- $\bullet$ **DVD:** atver vai aizver diska izvēlni.
- **6. OK**
	- $\bullet$ Apstiprina ievadi vai izvēli.

## **7. (navigâcijas taustiòi)**

- . Navigācijai pa izvēlnēm.
- **8. BACK**
	- $\bullet$ Atgriežas iepriekšējā izvēlnē.

## **9. / (iepriekðçjais / nâkamais)**

- $\bullet$ Pārlec uz pašreizējo virsrakstu vai nodaļu. Spiediet divreiz, lai atgrieztos iepriekšējā virsrakstā, nodaļā vai celinā.
- $\bullet$ Pārlec uz nākamo virsrakstu, nodaļu vai celinu.

## **10. / (uz priekðu / atpakaï)**

• Meklē atpakaļ vai uz priekšu.

## **11. (klusums)**

• Izslēdz skaņu (attiecas tikai uz noteiktiem Philips markas TV).

## **... JÛSU PRECE**

## **12.** △+/-

• Regulē skaļumu (attiecas tikai uz noteiktiem Philips markas TV).

### **13. SUBTITLE**

• Izvēlas diska subtitru valodu.

## **14. AUDIO**

• Izvēlas diska audio valodu vai kanālu.

## **15. Burtu-ciparu taustiòi**

- $\bullet$ Izvēlas atskaņojamo punktu.
- $\bullet$ Ievada skaitlus vai burtus (izmantojot SMS stila ievadi).

## **16. (atvçrt / aizvçrt)**

Atver vai aizver diska nodalîjumu.

## **17. TV CH +/-**

• Izvēlas TV kanālu (attiecas tikai uz noteiktiem Philips markas TV).

## **18. (stop)**

• Beidz atskaņošanu.

## **19. (pauze)**

- lepauzē atskaņošanu.
- Pârvieto iepauzçto attçlu vienu soli uz priekðu.

## **20. ▶ (atskaņot)**

• Sāk vai turpina atskaņošanu.

## **21. INFO**

 Parâda paðreizçjâ statusa vai diska informâciju.

## **22. OPTIONS**

 $\bullet$ Piekļūst pašreizējās darbības vai izvēles iespējām.

## **23. Krâsainie taustiòi**

**• BD:** izvēlas uzdevumus vai iespējas.

## **24. HDMI**

 $\bullet$ Izvēlas HDMI izejas video izšķirtspēju.

## **25. REPEAT**

 $\bullet$   $\;\;$  Izvēlas atkārtotu atskaņošanu vai sajauktas secības atskanošanu.

# **... IESTATÎJUMU REGULÇÐANA**

## **[DivX VOD Code] (DivX VOD kods)**

Parāda DivX reģistrācijas kodu.

#### $*$ **Padoms**

 $\bullet$ Ievadiet šī DVD atskanotāja DivX reģistrācijas kodu, kad iznomājat vai iegâdâjieties video no www.divx.com/vod. DivX video, kas iznomâti vai iegâdâti, izmantojot DivX(R) VOD (Video-Uz-Pieprasījuma) pakalpojumu, var atskaņot tikai uz tās ierīces, kam tie reģistrēti.

## **[Version Info.] (versijas informâcija)**

Parāda šī disku atskanotāja programmatūras versiju.

#### ₩ **Padoms**

 $\bullet$ Šī informācija ir nepieciešama, lai pârbaudîtu, vai Philips interneta lapâ ir pieejama jaunâka programmatûras versija, lai to varētu lejuplādēt un uzstādīt uz šī atskanotāja.

## **[Restore Factory Settings] (atjaunot rûpnîcas iestatîjums)**

Pārstata visus šī atskaņotāja iestatījumus uz rūpnīcas iestatījumiem, izņemot iestatījumu **[Parental Control]** (vecâku kontrole).

# **... IESTATÎJUMU REGULÇÐANA**

## **Padziïinâta iestatîðana**

- **1.** Spiediet taustiņu **O**.
- **2.** Izvēlieties **[Settings]** (iestatījumi), tad spiediet taustiņu **OK**.
- **3.** Izvēlieties **[Advanced Setup]** (padziļināta iestatīšana), tad spiediet taustiņu $\blacktriangleright$ .

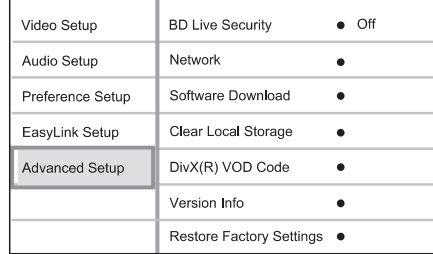

- **4.** Izvēlieties iespēju un spiediet taustiņu **OK**.
- **5.** Izvēlieties iestatījumu un spiediet taustiņu **OK**.
	- taustiņu **BACK**. Lai atgrieztos iepriekðçjâ izvçlnç, spiediet
	- $\bullet$  Lai aizvērtu izvēlni, spiediet taustiņu  $\bullet$ .

#### **Piezîme**=

 $\bullet$ Augstâk minçto iespçju skaidrojumu meklçjiet nâkamajâs lapâs.

## **[BD-Live security] (BD-LIVE droðîba)**

Jūs varat liegt interneta piekļuvi BD-LIVE programmai.

- **[On]** (ieslēgt) interneta piekļuve ir liegta visam BD-LIVE saturam.  $\bullet$
- **[Off]** (izslēgt) interneta piekļuve ir atļauta visam BD-LIVE saturam.  $\bullet$

## **[Network] (tîkls)**

Interneta savienojuma iestatîðana, pajauninâðanas programmatûras un BD-LIVE satura lejuplâdei. Palîdz iestatît tîkla iestatîjumus soli pa solim.

## **Piezîme**

 $\bullet$ Detalizçta tîkla iestatîðanas informâcija pieejama sadaïâ 'Uzsâkot darbîbu' <sup>&</sup>gt; 'Tîkla iestatîðana'.

## **[Software Download] (programmatûras lejuplâde)**

Pajaunina šī atskaņotāja programmatūru (ja Philips interneta lapâ ir pieejama jaunâka versija), lai uzlabotu atskaņotāja atskaņošanas iespējas.

- **[USB]** lejuplâdç programmatûru no USB.  $\bullet$
- **[Network]** (tîkls) lejuplâdç programmatûru no tîkla. $\bullet$

## **Piezîme**

 $\bullet$ Detalizçta pajauninâðanas informâcija pieejama sadalā 'Papildus informācija' > 'Programmatûras pajauninâðana'.

## **[Clear Local Storage] (dzçst iekðçjo atmiòu)**

Ja atskaņotāja iebūvētā atmiņa ir par mazu, lai lejuplādētu failus BD diskam, formatējiet iekšējo atminu, lai dzēstu tās saturu.

## **Piezîme**

- . Jūs varat lietot USB ierīci kā ārēju saglabâðanas ierîci, kur saglabât lejuplâdçjamos failus (tikai BDP5000).
- Modelim BDP5000, saglabâðanai tiek lietota direktorija (BUDA), kas atrodas pieslēgtajā USB ierīcē.
- Izdzēšot iekšējo atmiņu, iepriekš no BD-LIVE ielâdçtais saturs vairs nebûspieejams.

## **... JÛSU PRECE**

## **Galvenâ ierîce**

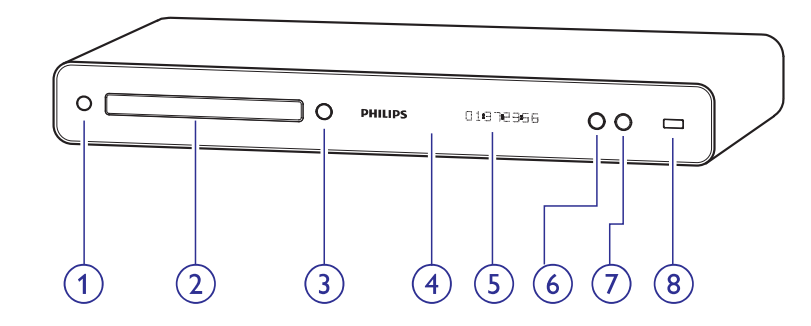

## **1.**-

 $\bullet$ Ieslçdz disku atskaòotâju vai pârslçdz to gaidīšanas režīmā.

## **2. Diska nodalîjums**

## **3.**

Atver vai aizver diska nodalîjumu.

### **4. Infrasarkanais sensors**

- $\bullet$ Uztver signâlus no tâlvadîbas pults. Mērkējiet tālvadības pulti uz infrasarkano sensoru.
- **5. Displeja panelis**
- **6. (atskaòot)**
	- Sāk vai turpina atskaņošanu.

## **7. (pauze)**

 $\sim$ Iepauzē atskanošanu.

 $\sim$ Pārvieto iepauzēto attēlu vienu soli uz priekðu.

## **8. (USB) kontakts**

 $\bullet$ Pieslçdz USB atbalstîtu ierîci.

## **3. SAVIENOJUMI**

Lai lietotu šo disku atskanotāju, veiciet sekojošus savienojumus.

## **Pamatsavienojumi:**

- Video۰
- Audio.
- Baroðana.

## **Papildu savienojumi**

- Audio pārsūtīšana uz citām ierīcēm.  $\bullet$ 
	- Digitâlais pastiprinâtâjs/resîveris  $\bullet$
	- Analogā stereo sistēma  $\bullet$
- USB ierîce $\bullet$
- Tîkls $\bullet$

## **Piezîme**

- ۹ Identifikâcijai un strâvas padeves prasîbâm skatiet tipa plâksnîti preces mugurpusç vai apakðâ.
- $\bullet$ Pirms jebkâdu savienojumu veikðanas vai mainas, pārliecinieties, ka visas ierīces ir atslēgtas no strāvas.

#### ₩ **Padoms**

 $\bullet$ Lai pieslēgtu šo ierīci pie TV, var lietot dažādu tipu kontaktus, atkarībā no iespējām un vajadzībām. Plašs interaktīvs palîgs savienojumu veikðanai ir pieejams www.connectivityguide.philips.com.

## **Video/audio vadu pieslçgðana**

Pieslēdziet šo disku atskanotāju pie TV, lai redzētu atskanoto no diska. Izvēlieties labāko video savienojumu, ko atbalsta TV.

- **1.iespēja:** Pieslēgšana pie HDMI kontakta (HDMI, DVI vai HDCP saderîgam TV).
- **2.iespēja:** Pieslēgšana pie komponentu video kontaktiem (standarta TV vai Progresîvâs skenēšanas TV).  $\bullet$
- **3.iespēja:** Pieslēgšana pie kompozītu video kontakta (standarta TV).  $\bullet$

## **1.iespçja: Pieslçgðana pie HDMI kontakta**

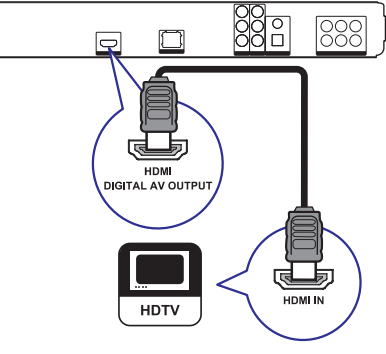

**1.** Pieslēdziet HDMI vadu pie šī atskaņotāja **HDMI** kontakta un TV HDMI kontakta.

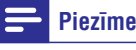

 $\qquad \qquad \Box$ 

 $\bullet$ HDMI vads ir iekļauts komplektā tikai BDP7300.

## **... IESTATÎJUMU REGULÇÐANA**

## **EasyLink iestatîðana**

- **1.** Spiediet taustiņu **O**.
- **2.** Izvēlieties **[Settings]** (iestatījumi), tad spiediet taustiņu **OK**.
- **3.** Izvēlieties **[EasyLink Setup]** (EasyLink iestatīšana), tad spiediet taustiņu $\blacktriangleright$ .

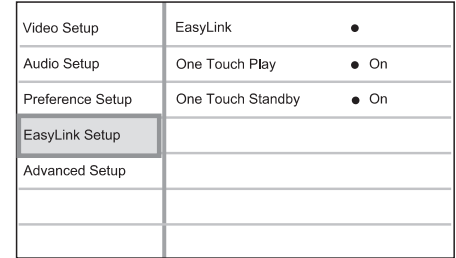

- **4.** Izvēlieties iespēju un spiediet taustiņu **OK**.
- **5.** Izvēlieties iestatījumu un spiediet taustiņu **OK**.
	- taustiņu **BACK**. Lai atgrieztos iepriekšējā izvēlnē, spiediet  $\bullet$
	- Lai aizvērtu izvēlni, spiediet taustiņu <sup>.</sup>  $\bullet$

#### ₹ **Piezîme**

 $\bullet$ Augstâk minçto iespçju skaidrojumu meklçjiet nâkamajâs lapâs.

## **[EasyLink]**

Šis atskanotājs atbalsta Philips EasyLink, kas lieto HDMI CEC (patērētāja elektronika kontroles) protokolu. Jûs varat lietot vienu tâlvadîbas pulti, lai vadîtu visas EasyLink saderîgâs ierîces, kas savienotas ar HDMI kontaktiem.

- **[On]** (ieslēgt) ieslēdz EasyLink funkcijas. .
- **[Off]** (izslēgt) izslēdz EasyLink funkcijas.  $\bullet$

## **[One Touch Play] (atskaòoðana ar vienu pieskârienu)**

Spiežot taustiņu **PLAY**, lai ieslēgtu šo atskaņotāju, TV (ja atbalsta atskanošanu ar vienu pieskārienu) automâtiski ieslçdzas un pârslçdzas uz pareizo video ieejas kanālu. Ja atskanotājā ir ievietots disks, automātiski sākas diska atskanošana.

- $\bullet$  **[On]** (ieslēgt) ieslēdz atskaņošanu ar vienu pieskârienu.
- $\bullet$  **[Off]** (izslēgt) izslēdz atskaņošanu ar vienu pieskârienu.

## **[One Touch Standby] (gaidîðanas reþîms ar vienu pieskârienu)**

Nospiežot un turot taustiņu **STANDBY**, visas pieslçgtâs HDMI CEC ierîces (ja tâs atbalsta gaidīšanas režīmu ar vienu pieskārienu) vienlaicīgi pārslēdzas gaidīšanas režīmā.

- $\bullet$  **[On]** (ieslēgt) ieslēdz gaidīšanas režīmu ar vienu pieskârienu.
- $\bullet$  **[Off]** (izslēgt) izslēdz gaidīšanas režīmu ar vienu pieskârienu.

## **Piezîme**

- $\bullet$ Lai iespējotu EasyLink funkciju, uz TV un citām pieslēgtajām ierīcēm jāieslēdz HDMI CEC darbîbas. Papildus informâciju meklējiet TV/ierīces lietošanas pamācībā.
- $\bullet$ Philips negarantē 100% sadarbību ar visâm HDMI CEC ierīcēm.

## **... IESTATÎJUMU REGULÇÐANA**

## **[Parental Control] (vecâku kontrole)**

Liedz piekļuvi diskiem, kas nav piemēroti bērniem. Šī tipa diskiem jābūt ierakstītiem ar novērtējumu.

Lai piekļūtu, ievadiet pēdējo iestatīto paroli vai **'0000'.**

## **Piezîme**

- $\sim$ Diski, kas novçrtçti virs **vecâku kontrolç**iestatītā līmeņa, pieprasīs paroli, lai tos varētu atskanot.
- Vērtējumi ir atkarīgi no valsts. Lai atļautu visu disku atskaòoðanu, izvçlieties **'8'**priekð DVD-video un BD-video.
- $\bullet$ Dažiem diskiem novērtējums ir drukāts uz iepakojuma, bet nav ierakstîts diskâ. Ðî funkcija nestrâdâ uz ðâdiem diskiem.

## **[Change PIN] (PIN nomaiòa)**

Iestata vai maina paroli.

- 1) Spiediet **ciparu taustiņus**, lai ievadītu paroli vai pçdçjo iestatîto paroli.
- Ja parole ir aizmirsta, ievadiet '0000' un spiediet taustiņu **OK**.  $\bullet$
- 2) Ievadiet jauno paroli.
- 3) Vēlreiz ievadiet to pašu paroli.
- 4) Izvçlnç izvçlieties punktu **[Confirm]** (apstiprināt) un spiediet taustiņu **OK**.

## **[Screen Saver] (ekrâna saudzçtâjs)**

Ieslēdz vai izslēdz ekrāna saudzētāja režīmu. Tas palîdz aizsargât TV ekrânu no bojâjumiem, kas radušies no pārāk ilgas stacionāra attēla ietekmes.

- **[On]** (ieslēgt) iestata ekrāna saudzētāju uz ieslēgšanos pēc 10 minūšu bezdarbības (piemēram, pauzes vai stop režīma).  $\bullet$
- **[Off]** (izslēgt) izslēdz ekrāna saudzētāja režīmu.  $\bullet$

## **[Display Panel] (displeja panelis)**

Izvēlas spilgtuma līmeni priekšējā panela displejam.

- tumðâks displejs. **[Dim]**  $\bullet$
- normâls spilgtums. **[Normal]**  $\bullet$

### **[Auto Standby] (automâtisks gaidîðanas reþîms)**

Ieslçdz vai izslçdz automâtisku gaidîðanas reþîmu. Tā ir enerģijas taupības funkcija.

- **[On]** (ieslēgt) pārslēdz ierīci gaidīšanas režīmā pēc 30 minūšu bezdarbības (piemēram, pauzes vai stop režīmā).  $\bullet$
- **[Off]** (izslēgt) izslēdz automātisku gaidīšanas režīmu.  $\bullet$

## **[PBC]**

Ieslçdziet vai izslçdziet VCD/SVCD ar PBC(atskanošanas kontroli) satura izvēlni.

- **[On]** (ieslēgt) parāda satura izvēlni, kad tiek ievietots disks.  $\bullet$
- **[Off]** (izslēgt) izvēlne tiek izlaista un sākas atskanošana no pirmā virsraksta.  $\bullet$

## **... SAVIENOJUMI**

## $*$

- $\sim$ Ja TV ir tikai DVI kontakts, pieslçdziet HDMI/DVI adapteri. Pieslçdziet audio vadu, lai būtu dzirdama skana.
- $\bullet$ Video izeju var optimizçt. Atkârtoti spiediet taustinų HDMI, lai izvēlētos labāko izškirtspēju, ko atbalsta TV.
- **x** Philips iesaka lietot HDMI 2.kategorijas vadu, zinâms arî kâ Liela âtruma HDMI vads, lai nodroðinâtu optimâlu video un audio izeju.
- $\bullet$ Lai atskanotu digitālos video attēlus no BD-video vai DVD-video, izmantojot HDMI savienojumu, ir nepiecieðams, lai atskanotājs un displeja ierīce (vai AV resîveris/pastiprinâtâjs) atbalstîtu autortiesību aizsardzības sistēmu, sauktu par HDCP (augsta diapazona digitâlâ satura aizsardzības sistēma).
- $\bullet$ Ðî tipa savienojums nodroðina labâko attēla kvalitāti.

**2.iespçja: Pieslçgðana pie komponentu video kontaktiem**

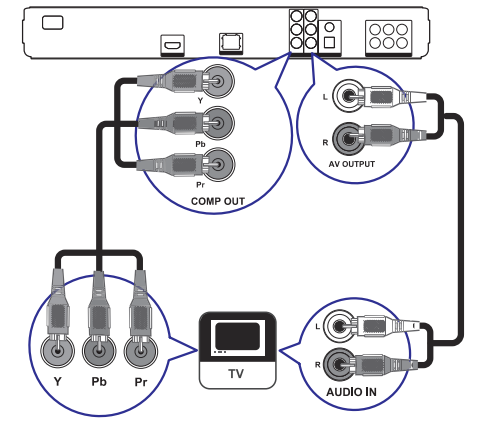

- **1.** Pieslēdziet komponentu video vadus (nav iekļauti komplektā) pie šī atskaņotāja **Y Pb Pr** kontaktiem un TV KOMPONENTU VIDEO ieejas kontaktiem.
- **2.** Pieslēdziet audio vadus pie šī atskaņotāja **AUDIO L/R-AV OUTPUT** kontaktiem un TVAUDIO ieejas kontaktiem.

## **Padoms Padoms**

- $\bullet$ TV komponentu video ieejas kontakts var bût apzîmçts kâ Y Pb/Cb Pr/Cr vai YUV.
- $\bullet$ Šī tipa savienojums nodrošina labu attēla kvalitâti.

## **3.iespçja: Pieslçgðana pie kompozîtu video kontakta**

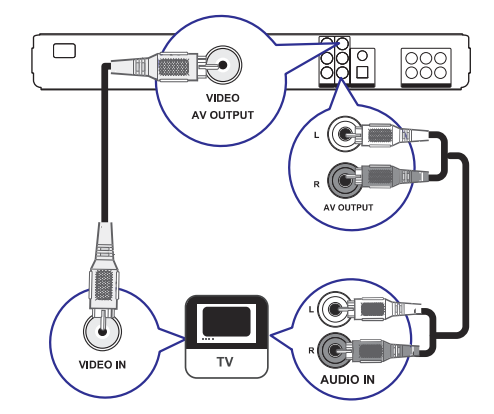

- **1.** Pieslēdziet kompozītu video vadu pie šī atskaņotāja **VIDEO** kontakta un TV VIDEO ieejas kontakta.
- **2.** Pieslēdziet audio vadus pie šī atskaņotāja **AUDIO L/R-AV OUTPUT** kontaktiem un TVAUDIO ieejas kontaktiem.

#### $\ast$ **Padoms**

- $\bullet$ TV komponentu video ieejas kontakts var bût apzîmçts kâ A/V IN, VIDEO IN, COMPOSITE vai BASEBAND.
- $\ddot{\phantom{a}}$ Šī tipa savienojums nodrošina standarta attēla kvalitāti

## **... SAVIENOJUMI**

## **Audio pârsûtîðana uz citâm ierîcçm**

Lai uzlabotu atskanoto audio, audio no šī disku atskanotāja var pārsūtīt uz citām ierīcēm.

## **Pieslçgðana daudzkanâlu resîverim (tikai BDP7300)**

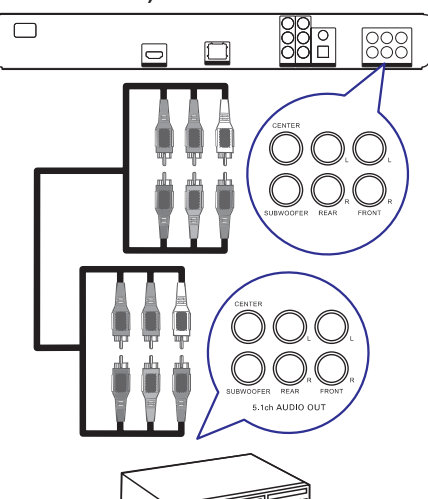

**1.** Pieslēdziet 5.1 kanālu audio vadus (nav iekļauti komplektâ) pie atskaòotâja **5.1CH AUDIO**kontaktiem un attiecîgajiem ierîces **OUTPUT** AUDIO ieejas kontaktiem.

#### ☀ **Padoms**

 $\bullet$ Jūs varat optimizēt skaļruņu izeju (skatīt 'Iestatîjumu regulçðana' <sup>&</sup>gt; [Audio iestatīšana] > [Skaļruņu iestatīšana]).

## **Pieslçgðana digitâlajam pastiprinâtâjam/resîverim**

**Pieslçgðana koaksiâlajam kontaktam**

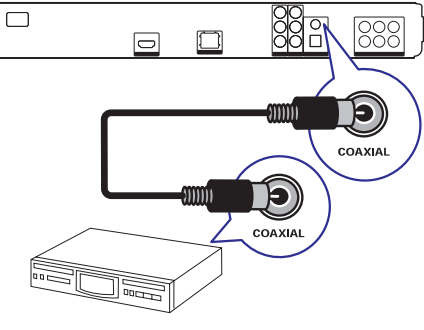

Pieslēdziet koaksiālo vadu (nav iekļauts komplektā) pie šī atskaņotāja **COAXIAL** kontakta un ierîces COAXIAL/DIGITAL ieejas kontakta.**1.**

#### **Pieslçgðana optiskajam kontaktam (tikai BDP7300)**

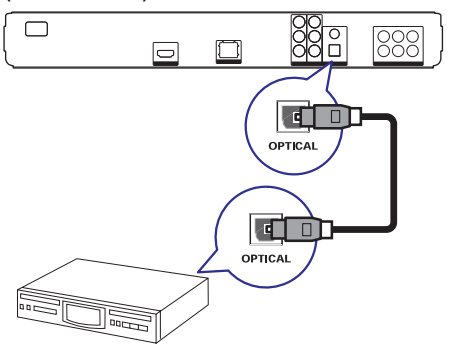

**1.** Pieslēdziet koaksiālo vadu (nav iekļauts komplektā) pie šī atskaņotāja **OPTICAL** kontakta un ierîces OPTICAL/DIGITAL ieejas kontakta.

## **... IESTATÎJUMU REGULÇÐANA**

## **[Speaker Setup] (skaïruòu iestatîðana)**

Optimizē telpiskās skanas izeju pieslēgtajai skalruņu sistēmai (tikai BDP7300).

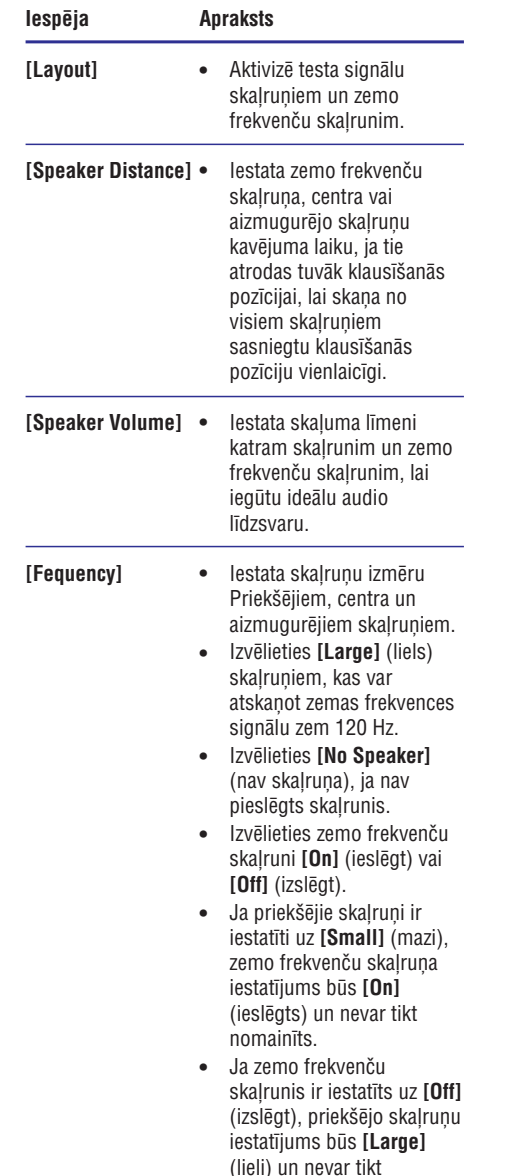

nomainîta.

#### $|\mathbf{\ast}|$ **Padoms**

- $\bullet$ Testa signāls tiek atskanots no skalruna, kamēr notiek skaluma līmena regulēšana.
- $\bullet$ 1ms iestatîjums atbilst 30cm attâluma starpîbai.

## **Priekðrocîbu iestatîðana**

- **1.** Spiediet taustiņu **©**.
- **2.** Izvēlieties **[Settings]** (iestatījumi), tad spiediet taustiņu **OK**.

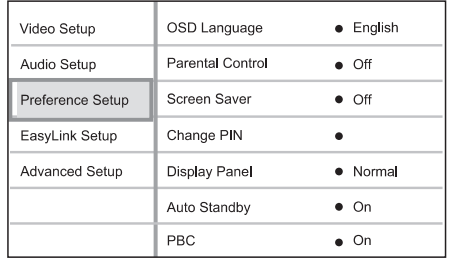

- **3.** Izvēlieties **[Preference Setup]** (priekšrocību iestatīšana), tad spiediet taustiņu $\blacktriangleright$ .
- **4.** Izvēlieties iespēju un spiediet taustiņu **OK**.
- **5.** Izvēlieties iestatījumu un spiediet taustiņu **OK**.
	- Lai atgrieztos iepriekðçjâ izvçlnç, spiediet taustiņu **BACK**.
	- $\bullet$  Lai aizvērtu izvēlni, spiediet taustiņu  $\bullet$ .

#### ≡ **Piezîme**

 $\bullet$  . Augstâk minçto iespçju skaidrojumu meklçjiet nâkamajâs lapâs.

### **[OSD Language] (displeja-uz-ekrâna valoda)** Izvçlas displeja-uz-ekrâna valodu.

#### $\equiv$ **Piezîme**

 $\bullet$ Ja šis atskanotājs ir pieslēgts pie HDMI CEC saderîga TV ar HDMI vadu, tas automâtiski pârslçdzas uz tâdu paðu izvēlnes valodu kā TV.

# **... IESTATÎJUMU REGULÇÐANA**

## **Audio iestatîðana**

- **1.** Spiediet taustiņu **O**.
- **2.** Izvēlieties **[Settings]** (iestatījumi), tad spiediet taustiņu **OK**.
- **3.** Izvēlieties **[Audio Setup]** (audio iestatīšana), tad spiediet taustiņu  $\blacktriangleright$ .

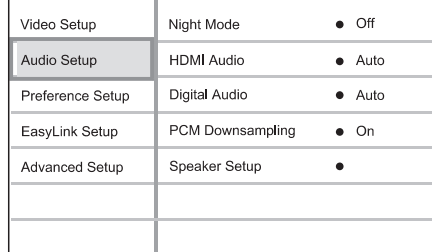

- **4.** Izvēlieties iespēju un spiediet taustiņu **OK**.
- **5.** Izvēlieties iestatījumu un spiediet taustiņu **OK**.
	- taustiņu **BACK**. Lai atgrieztos iepriekðçjâ izvçlnç, spiediet
	- Lai aizvērtu izvēlni, spiediet taustiņu <sup>.</sup>  $\bullet$

## **Piezîme**

 $\bullet$ Augstâk minçto iespçju skaidrojumu meklējiet nākamajās lapās.

## **[Night Mode] (nakts reþîms)**

Padara skalo skanu klusāku un kluso skaņu skalāku. lai atskanotu disku nelielā skalumā, netraucējot citus.

- **[Auto]** attiecas uz celiņiem ar Dolby Tue HD audio. $\bullet$
- **[On]** (ieslçgt) klusai skatîðanai naktî.  $\bullet$
- **[Off]** (izslēgt) telpiskajai skaņai ar pilnu dinamisko diapazonu.  $\bullet$

## **Piezîme**

 $\bullet$ Attiecas tikai uz Dolby kodçtiem DVD-video vai BD-video.

### **[HDMI Audio]**

Izvēlas HDMI audio izeju, ja šis atskanotājs ir pieslēgts pie TV/audio ierīces ar HDMI vadu.

- **[Bitstream]** izvēlieties labāko oriģinālo HD audio (tikai uz HD audio saderîgu resîveri).  $\bullet$
- **[Auto]** uztver un izvçlas labâko atbalstîtoaudio formâtu automâtiski.  $\bullet$

## **[Digital Audio] (Digitâlais audio)**

Izvēlas audio formātu skanai, kas tiek izvadīta pa DIGITAL OUT kontaktu (koaksiâlo/optisko).

- **[Auto]** uztver un izvçlas labâko atbalstîtoaudio formâtu automâtiski.  $\bullet$
- **[PCM]** audio ierîce neatbalsta daudzkanâluformâtu. Audio tiek pârveidots uz divu kanâlu skanu.  $\blacksquare$
- **[Bitstream]** izvēlas oriģinālo audio, lai atskanotu Dolby vai DTS audio (BD-video īpašais skaņas efekts ir izslēgts).  $\bullet$

## **Piezîme**

- $\bullet$ Pârliecinieties, ka audio formâtu atbalsta disks un pieslēgtā audio ierīce (pastiprinâtâjs/resîveris).
- ٠ Ja izvēlēts iestatījums **[Bitstream]**, interaktīvais audio, kā taustiņu skaņa, ir izslēgts.

## **[PCM Downsampling] (PCM kvalitâtes samazinâðana)**

Iestata PCM audio atjaunoðanas frekvenci izejai DIGITAL OUT (koaksiâlajai/optiskajai).

- **[On]** (ieslçgt) PCM audio tiek pârveidots uz 48kHz. $\bullet$
- **[Off]** (izslēgt) BD vai DVD, kas ierakstīts LPCM formâtâ ar autortiesîbu aizsardzîbu, divu kanâlu audio signâli lîdz 96 kHz tiek izvadîti kâ LPCM signâli bez pârveidoðanas.  $\bullet$

## **... SAVIENOJUMI**

## **Pieslçgðana analogajai stereo sistçmai**

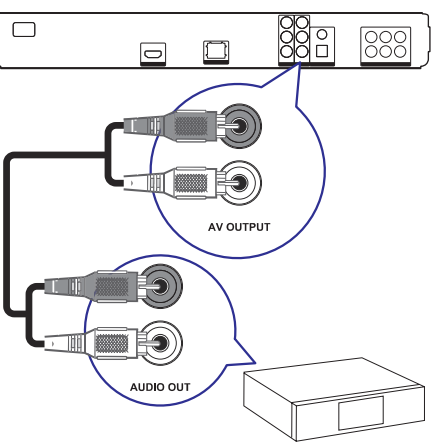

**1.** Pieslēdziet audio vadus pie šī atskaņotāja **AUDIO L/R-AV OUTPUT** kontaktiem un ierîcesAUDIO ieejas kontaktiem

## **USB ierîces pieslçgðana**

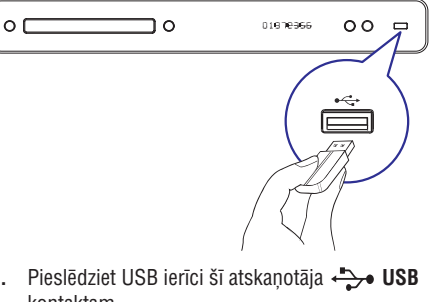

**1.** Pieslēdziet USB ierīci šī atskaņotāja <del>( ) **•**</del> USB kontaktam.

#### $\equiv$ **Piezîme**

- $\bullet$ Šis atskanotājs var atskanot tikai MP3. WMA/WMV9, DivX (Ultra) vai JPEG failus, kas saglabāti šādās ierīcēs.
- $\bullet$ Spiediet taustinų HOME, izvēlnē izvēlieties [USB], lai piekļūtu saturam un atskaņot failus.

## **Pieslçgðana tîklam**

Pieslēdziet šo atskanotāju tīklam, lai lietotu programmatûras pajauninâðanu un BD-LIVE saturu.

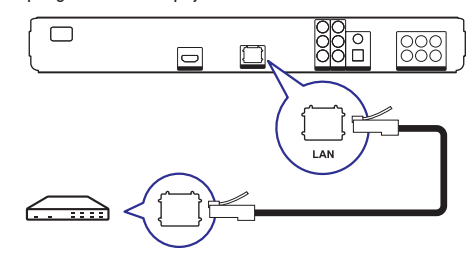

**1.** Pieslēdziet tīkla vadu (nav iekļauts komplektā) pie šī atskaņotāja **LAN** kontakta un platjoslas .<br>modema vai rūtera LAN kontakta.

## **Piezîme**

 $\bullet$ Interneta piekluve Philips interneta lapai, lai iegûtu programmatûras pajauninâjumus, var bût liegta, atkarîbâ no lietotâ rûtera un interneta pakalpojuma sniedzēja līguma. Papildus informācijai, sazinieties ar interneta pakalpojuma sniedzēju.

## **... SAVIENOJUMI**

## **Strâvas vada pieslçgðana**

#### $\mathbf{I}$ **Uzmanîbu**

- $\bullet$  Preces bojâjuma risks! Pârliecinieties, ka strāvas padeves voltāža atbilst voltāžai, kas drukâta ierîces mugurpusç.
- **1.** Pieslçdziet strâvas vadu pie sienas rozetes, kad visi savienojumi ir veikti.
	- → Atskaņotājs ir gatavs iestatīšanai.

## **... IESTATÎJUMU REGULÇÐANA**

## **[HDMI Video]**

Izvēlieties HDMI video izejas izškirtspēju, kas ir saderīga ar TV displeja iespējām.

- Uztver un izvçlas labâko video**[Auto]** izškirtspēju automātiski.
- **[Native] –** lestata oriģinālo video izšķirtspēju.  $\bullet$
- **[1080p], [1080p/24Hz]** izvēlieties video izšķirtspējas iestatījumu, kas vislabāk atbilst pieslēgtajam TV. Papildus informāciju meklējiet TV lietoðanas pamâcîbâ. . **[480i/576i], [480p/576p], [720p], [1080i],**

#### $\equiv$ **Piezîme**

 Ja iestatîjums nav saderîgs ar pieslçgto TV, parâdâs tukðs ekrâns. Gaidiet 15 sekundes, lîdz automâtiski atjaunojas iepriekðçjais iestatîjums, vai atkârtoti spiediet taustiņu **HDMI**, līdz parādās attēls.

### **[HDMI Deep Color] (HDMI dziïas krâsas)**

Ðî funkcija ir pieejama tikai tad, ja displeja ierîce ir pieslēgta ar HDMI vadu un atbalsta dziļas krāsas funkciju.

- **[Auto]** ieslēdzas automātiski, ja pieslēgtā displeja ierîce atbalsta HDMI "Deep Color" (dziļas krāsas).
- **[On]** (ieslēgt) Izbaudiet košus attēlus ar vairâk kâ miljardu krâsu uz TV, kas atbalsta "Deep Color" (dziïas krâsas). Izvada 12 bitu krâsas, kas samazina afiðas efektu.  $\bullet$
- **[Off]** (izslēgt) Izvada standarta 8 bitu krāsas.

#### **[Component Video] (komponentu video)**

Izvēlieties komponentu video izejas izškirtspēju, kas ir saderîga ar TV displeja iespçjâm.

– **[480i/576i], [480p/576p], [720p], [1080i]** izvēlieties video izškirtspējas iestatījumu, kas vislabâk atbilst pieslçgtajam TV. Papildus informâciju meklçjiet TV lietoðanas pamâcîbâ.  $\bullet$ 

#### $\equiv$ **Piezîme**

 $\bullet$ Ja iestatījums nav saderīgs ar pieslēgto TV, parâdâs tukðs ekrâns. Gaidiet 15 sekundes, lîdz automâtiski atjaunojas iepriekšējais iestatījums.

## **[Picture Settings] (attçla iestatîjumi)**

Izvēlieties iepriekš noteiktu attēla krāsu iestatījumu kopumu.

- **[Standard] –** oriģinālais krāsu iestatījums.  $\bullet$
- koðu krâsu iestatîjums. **[Vivid]** .
- maigs krâsu iestatîjums. **[Cool]**  $\bullet$
- **[Action] –** asu krāsu iestatījums. Uzlabo detaļas tumðâ apgabalâ. Ideâls iestatîjums trilleriem.  $\bullet$
- **[Animation] –** kontrastu krāsu iestatījums. Ideāls animācijas attēliem.  $\bullet$

**[Enhanced]** – uzlabots melnā līmenis.

## **[Black Level] (melnâ lîmenis)**

Izlabo melno krâsu kontrastu.

.

– standarta melnâ lîmenis. **[Normal]**  $\bullet$ 

# **6. IESTATÎJUMU REGULÇÐANA**

Jūs varat mainīt dažādus iestatījumus. Skatiet sekojoðus norâdîjumus, lai lietotu iestatîðanas izvēlnes.

## **Video iestatîðana**

- **1.** Spiediet taustiņu **O**.
- **2.** Izvēlieties **[Settings]** (iestatījumi), tad spiediet taustiņu **OK**.
- **3.** Izvēlieties **[Video Setup]** (video iestatīšana), tad spiediet taustiņu  $\blacktriangleright$ .

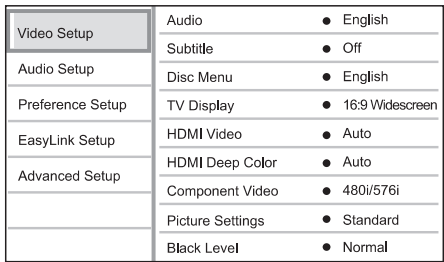

- **4.** Izvēlieties iespēju un spiediet taustiņu **OK**.
- **5.** Izvēlieties iestatījumu un spiediet taustiņu **OK**.
	- Lai atgrieztos iepriekðçjâ izvçlnç, spiediet taustiņu **BACK**.  $\bullet$
	- Lai aizvērtu izvēlni, spiediet taustiņu <sup>.</sup>  $\bullet$

### **Piezîme**

 $\bullet$ Augstâk minçto iespçju skaidrojumu meklējiet nākamajās lapās.

## **[Audio]**

Izvēlas audio valodu diska atskanošanai.

### **[Subtitle] (subtitri)**

Izvēlas subtitru valodu diska atskanošanai.

## **[Disc Menu] (diska izvçlne)**

#### Izvēlas valodu diska izvēlnei.

#### $\equiv$ **Piezîme**

- $\bullet$ Ja iestatîtâ valoda nav pieejama diskâ, tâs vietâ tiks lietota diska noklusçtâ valoda.
- $\bullet$ Dažiem diskiem subtitru/audio valodu var nomainīt tikai diska izvēlnē.

## **[TV Display] (TV displejs)**

Izvēlas displeja formātu, ko atbalsta disks.

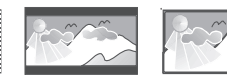

- 4:3 Pan Scan (PS) 4:3 Letter Box (LB) 16:9 (Wide Screen)
- 4:3 TV: pilna augstuma attçls **[4:3 Pan Scan]** ar apgrieztâm malâm.  $\bullet$
- 4:3 TV: platekrâna attçls ar **[4:3 Letter Box]** melnâm joslâm augðâ un apakðâ.
- platekrâna TV: ekrâna **[16:9 Widescreen]** proporcija 16:9.  $\bullet$

## **4. UZSÂKOT DARBÎBU**

## **Bateriju ievietoðana tâlvadîbas pultî Navigâcija pa izvçlni**

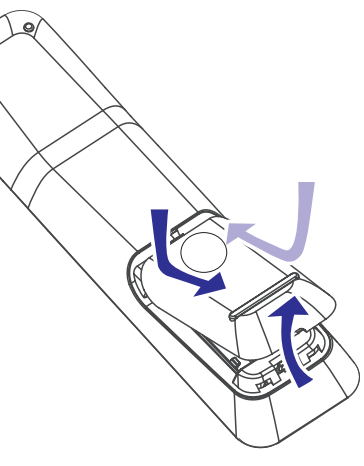

- **1.** Atveriet bateriju nodalîjumu tâlvadîbas pults mugurpusç.
- **2.** Ievietojiet divas komplektā iekļautās baterijas (AAA). Noteikti ievērojiet bateriju polaritāti **+** un **–**.
- **3.**Aizveriet bateriju nodalîjumu.

#### $\equiv$ **Piezîme**

- $\bullet$  . Nelietojiet vienlaicîgi vecas un jaunas vai dažādu tipu baterijas.
- $\bullet$ Ja tâlvadîbas pults netiks lietota ilgu laiku, iznemiet baterijas.
- $\bullet$ Baterijas satur ķīmiskas vielas, tāpēc no tâm jâatbrîvojas pareizi.

- **1.** Mērķējiet tālvadības pulti tieši uz tālvadības sensoru uz šī atskaņotāja un izvēlieties vajadzîgo funkciju.
- **2.** Spiediet sekojošus tālvadības pults taustiņus, lai pārvietotos pa izvēlni.

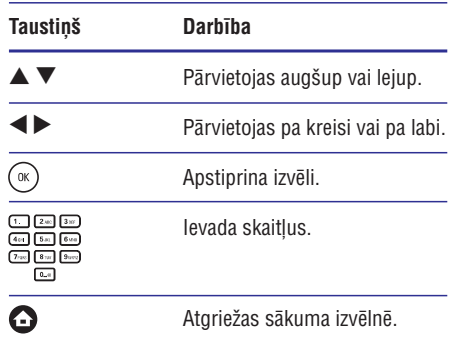

## **Pareizâ skatîðanâs kanâla atraðana**

- **1.** Spiediet taustiņu <sup>()</sup>, lai ieslēgtu atskaņotāju.
- **2.** leslēdziet TV un pārslēdziet to uz pareizo video ieejas kanâlu vienâ no sekojoðiem veidiem:
	- Pârslçdziet zemâko kanâlu uz TV, tad spiediet kanāla pārslēgšanas taustiņu uz leju, lîdz redzat PHILIPS ekrânu vai sākuma izvēlni.
	- Atkārtoti spiediet taustiņu **SOURCE** (avots) uz TV tâlvadîbas pults.  $\bullet$

#### <mark>\*</mark> **Padoms**

 Video kanâls ir starp zemâko un augstâko kanâlu un var bût nosaukts kâ FRONT, A/V IN, VIDEO, HDMI, u.tml. Lai izvēlētos pareizo ieejas kanâlu uz TV, skatît TV lietoðanas pamâcîbu.

## **... UZSÂKOT DARBÎBU**

## **Sâkuma izvçlnes lietoðana**

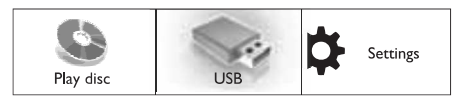

- **1.** Spiediet taustiņu **O**.
	- punktu **[Play Disc]** (atskaņot disku). • Lai sāktu diska atskaņošanu, izvēlieties
	- **[USB]** . Lai apskatîtu USB saturu, izvçlieties punktu
	- izvēlieties punktu **[Settings]** (iestatījumi). Lai pieklūtu iestatīšanas izvēlnēm.  $\bullet$

## **Izvçlnes valodas izvçle**

## **Piezîme**

- $\bullet$ Ja disku atskanotājs ir pieslēgts pie HDMI CEC saderîga TV, ðo iestatîjumu nevajag veikt. Tas tiek iestatîts automâtiski uz tâdupašu, kāds ir TV izvēlnu valodu iestatījums.
- **1.** Sākuma izvēlnē izvēlieties punktu **[Settings]** (iestatījumi) un spiediet taustiņu **OK**.
- **2. [Preference Setup]** Izvçlieties punktu (priekðrocību iestatīšana), tad spiediet taustiņu  $\blacktriangleright$ .
- **3. [OSD Language]** Izvçlieties punktu (displejauz-ekrāna valoda), tad spiediet taustiņu  $\blacktriangleright$ .

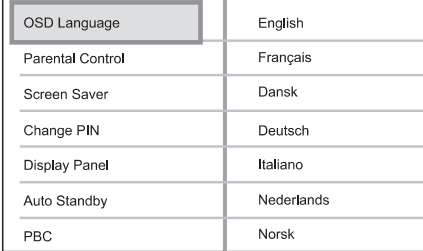

- Valodu iespējas var atšķirties, atkarībā no valsts vai reģiona. Tās var neatbilst šeit redzamajai ilustrâcijai.  $\bullet$
- **4.** Spiediet taustiņus ▲ ▼, lai izvēlētos valodu, tad spiediet taustiņu OK.

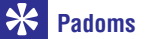

 $\bullet$ Jûs varat iestatît noklusçto valodu DVD diska izvēlnei (skatīt 'lestatījumu regulēšana' <sup>&</sup>gt; [Video iestatîðana] <sup>&</sup>gt; [Diska izvçlne]).

## **Tîkla iestatîðana**

Lai lietotu atskanotāja programmatūras pajauninâðanu un BD-LIVE saturu, iestatiet tîkla savienojumu.

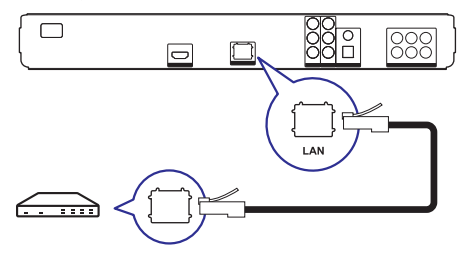

- **1.** Pieslēdziet disku atskaņotāju platjoslas modemam vai rûterim. Pârliecinieties, ka tîkla vads ir pieslēgts un rūteris ieslēgts.
- **2.** Sākuma izvēlnē izvēlieties punktu **[Settings**] (iestatījumi) un spiediet taustiņu **OK**.
- **3.** Izvēlieties punktu **[Advanced Setup]** (padziļināta iestatīšana), tad spiediet taustiņu  $\blacktriangleright$ .
- **4.** Izvēlieties punktu **[Network]** (tīkls), tad spiediet taustiņu **OK**.
- **5.** Izvēlieties punktu **[Next]** (tālāk), tad spiediet taustiņu **OK**.
	- → Atskaņotājs uzsāk pārbaudi, vai tas ir pieslēgts tīklam.
	- izvēlieties punktu **[Retry]** (mēģināt vēlreiz) un spiediet taustiņu **OK**, lai atkārtoti mçìinâtu pieslçgties tîklam. Ja savienojuma pârbaude ir neveiksmîga,  $\bullet$
- **6.** Kad savienojums izveidots, IP adrese tiek iegûta automâtiski.
	- punktu **[Retry]** (mēģināt vēlreiz) un spiediet taustiņu **OK,** lai atkārtoti mēģinātu Ja IP adrese netiek iegūta, izvēlieties iegût IP adresi.  $\bullet$
- **7.** Izvēlnē izvēlieties punktu **[Finish]** (pabeigt) un spiediet taustiņu **OK**, lai aizvērtu izvēlni.

## **Piezîme**

- 0 Šis atskanotājs neatbalsta automātisku apgriezto vadu atraðanu.
- ٠ BD-LIVE satura ielâde no interneta varaizņemt zināmu laiku, atkarībā no faila izmēra un interneta savienojuma ātruma.

## **... ATSKAÒOÐANA**

## **Slîdrâdes intervâla un animâcijas iestatîðana**

- **1.** Atskaņošanas laikā spiediet taustiņu **OPTIONS**.  $\mapsto$  Tiek parādīta atskaņošanas iespēju izvēlne.
- **2.** Izvēlnē izvēlieties **[Duration per slide]** (slaida garums), tad spiediet taustiņu **OK**.
- **3.** Izvēlieties garumu un spiediet taustiņu **OK**.
- **4.** Izvēlnē izvēlieties **[Slide Animation]** (slaida animācija), tad spiediet taustiņu **OK**.
- **5.** Izvēlieties animācijas efekta tipu un spiediet taustiņu **OK**.

## **Muzikâlas slîdrâdes atskaòoðana**

Izveidojiet muzikālu slīdrādi, lai atskanotu MP3/WMA mûzikas failus un JPEG foto failusvienlaicīgi.

Lai izveidotu muzikâlu slîdrâdi, MP3/WMA un JPEG failiem jâatrodas vienâ diskâ.

- **1.** Atskaņojiet MP3/WMA mūziku.
- **2.** Spiediet taustiņu **BACK**, lai atgrieztos galvenajā izvçlnç.
- **3.** Atrodiet foto direktoriju/albumu un spiediet taustiņu **OK**, lai sāktu slīdrādes atskaņošanu.
	- Slîdrâde sâkas un turpinâs lîdz foto direktorijas vai albuma beigâm.
	- Audio turpina atskanošanu līdz diska beigâm. ↳
	- Lai beigtu slīdrādes atskaņošanu, spiediet taustiņu  $\blacksquare$ .  $\bullet$
	- Lai beigtu mūzikas atskaņošanu, vēlreiz spiediet taustiņu  $\blacksquare$ .  $\bullet$

## **Atskaòoðana no USB ierîces**

Šis atskanotājs atskano MP3, WMA/WMV, DivX (Ultra) vai JPEG failus no sekojoðâm USB ierîcçm:

- Zibatmiņa
- Atminas karšu lasītājs 0
- HDD (ârçja strâvas padeve nepiecieðama) .
- Digitâlais fotoaparâts .

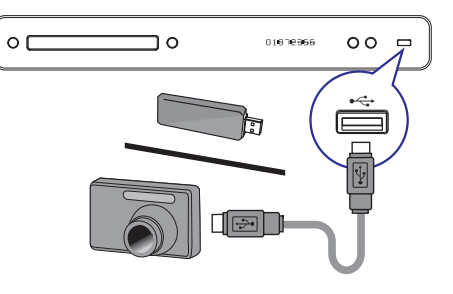

- **1.** Pieslēdziet USB ierīci kontaktam  $\leftrightarrow$  **(USB**).
- **2.** Spiediet taustiņu **©**, izvēlieties **[USB]** un spiediet taustiņu **OK**. Tiek parâdîta satura izvçlne.
- **3.** Izvēlieties atskaņojamo failu, tad spiediet taustiņu  $\blacktriangleright$ .
	- → Sākas atskaņošana (skatīt 'Mūzikas atskanošana', 'Foto atskanošana', 'Video atskaņošana', lai iegūtu papildus informāciju).
	- $\bullet$   $\quad$  Lai beigtu atskaņošanu, spiediet taustiņu vai izņemiet USB ierīci.

## **Piezîme**

- ۰ Ja ierîce neder USB kontaktam, lietojiet USB pagarinâtâju vadu.
- ۰ Ne visi digitâlie fotoaparâti ir atbalstîti. Digitâlie fotoaparâti, kam nepiecieðama datorprogrammatûras uzstâdîðana, nav saderîgi.
- $\bullet$ NTFS (jaunas tehnoloģijas failu sistēma) datu formâts nav atbalstîts.

## **Foto atskaòoðana**

## **Foto slîdrâdes atskaòoðana**

Jūs varat atskaņot JPEG fotogrāfijas (failus ar paplaðinâjumiem .jpeg vai .jpg).

- **1.** levietojiet disku vai USB, kas satur JPEG fotogrâfijas.
- Spiediet taustiòu , izvçlieties **2. [Play Disc]** (atskaņot disku) vai **[USB]**, tad spiediet taustiņu **OK**.
	- Tiek parâdîta satura izvçlne.
- **3.** Izvēlieties direktoriju/albumu, kuru vēlaties atskaņot.
	- Lai apskatîtu foto informâciju, spiediet taustiņu **INFO**.
	- Lai izvēlētos fotogrāfiju, spiediet .**navigâcijas taustiòus**  $\bullet$
	- Lai palielinātu izvēlēto fotogrāfiju un sāktu slīdrādi, spiediet taustiņu **OK**.
- 4. Spiediet taustiņu >, lai sāktu slīdrādes atskanošanu.

## **Piezîme**

- Var bût nepiecieðams ilgâks laiks, lai parâdîtu diska saturu TV ekrânâ, diskâ ierakstîto dziesmu/fotogrâfiju lielâ skaita dēl.
- $\bullet$  . Šis atskanotājs var parādīt tikai digitālā fotoaparāta attēlus, saskaņā ar JPEG-EXIF formâtu, ko parasti lieto gandrîz visi digitālie fotoaparāti. Tas nevar atskaņot kustīgus JPEG vai attēlus citos formātos kā JPEG, vai skanas klipus, kas asociēti ar attēliem.
- $\bullet$ Direktorijas/faili, kas pârsniedz ðî atskanotāja atbalstītos limitus, nevar tikt parādīti vai atskanoti.

## **Foto atskaòoðanas vadîba**

- **1.** Atskaņojiet foto slīdrādi.
- **2.** Lietojiet tālvadības pulti, lai vadītu atskaņošanu.

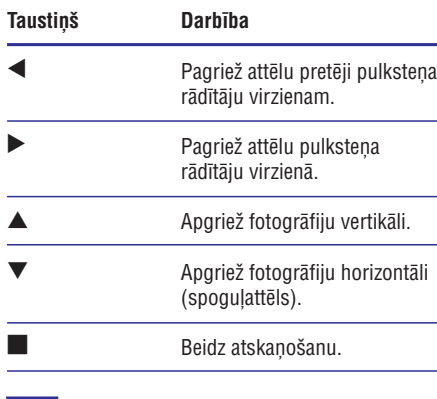

## **Piezîme**

 $\bullet$ Dažas darbības var nestrādāt uz dažiem diskiem vai failiem.

## **... ATSKAÒOÐANA ... UZSÂKOT DARBÎBU**

## **Philips EasyLink lietoðana**

Šis atskanotājs ir saderīgs ar Philips EasyLink, kas lieto HDMI CEC (patçrçtâja elektronikas kontroles) protokolu. Ar vienu tâlvadîbas pulti var vadît EasyLink saderīgas ierīces, kas ir pieslēgtas HDMI kontaktiem.

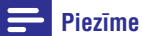

- $\bullet$ Philips negarantē 100% sadarbību ar visām HDMI CEC ierīcēm.
- **1.** Uz TV un citām pieslēgtajām ierīcēm ieslēdziet HDMI CEC darbîbas. Papildus informâciju meklçjiet TV/ierîces lietoðanas pamâcîbâ.
- Tagad Jûs varat lietot sekojoðas Philips **2.**EasyLink vadîbas.

## **EasyLink**

Ieslēdz vai izslēdz visas EasyLink funkcijas.

## **Atskaòoðana ar vienu pieskârienu**

Nospiežot taustiņu **PLAY** (atskaņot) uz tālvadības pults, TV (ja atbalsta atskaņošanu ar vienu pieskārienu) un Blu-ray disku atskaņotājs ieslēgsies. Ja diska nodalījumā ir disks, tas sāk atskanoties un TV automâtiski pârslçdzas uz pareizo video kanâlu.

## **Gaidîðanas reþîms ar vienu pieskârienu**

Nospiežot un turot taustiņu **STANDBY**, visas pieslçgtâs HDMI CEC ierîces (ja tâs atbalsta gaidīšanas režīmu ar vienu pieskārienu) vienlaicīgi pārslēdzas gaidīšanas režīmā.

## **5. ATSKANOŠANA**

## **Diska atskaòoðana**

#### Ţ. **Uzmanîbu**

- $\bullet$ Neievietojiet diska nodalîjumâ neko citu kâ diskus.
- $\bullet$ Neaizskariet diska optisko lēcu diska nodalîjuma iekðienç.
- **1.** Spiediet taustiņu **4**, lai atvērtu diska nodalîjumu.
- **2.** Ievietojiet disku ar etiķeti uz augšu.
	- Divpusçjiem diskiem, ievietojiet atskanojamo pusi uz leju.
- **3.** Spiediet taustiņu  $\triangle$ , lai aizvērtu diska nodalījumu un sāktu diska atskaņošanu.
	- Lai redzçtu diska saturu, ieslçdziet TV uz pareizo skatîðanâs kanâlu ðim atskanotājam.
	- $\bullet$  Lai beigtu diska atskaņošanu, spiediet $\qquad \bullet$ taustiņu  $\blacksquare$ .

## **Piezîme**

- $\bullet$ Pârbaudiet atbalstîto disku tipus (skatît 'Specifikācijas' > 'Atskanojamie mediji').
- $\bullet$ Ja tiek parādīta paroles ievades izvēlne, ievadiet paroli, pirms būs iespējams atskanot slēgtu vai aizliegtu disku (skatīt 'Iestatîjumu regulçðana' <sup>&</sup>gt; 'Priekðrocîbu **i**estatīšana' > **[Vecāku kontrole]**).
- $\bullet$ Ja diska atskaņošana ir iepauzēta vai apturēta, pēc 10 minūšu bezdarbības parādīsies ekrāna saudzētājs. Lai izslēgtu ekrâna saudzçtâju, spiediet jebkuru taustinu.
- $\bullet$ Ja diska atskanošana ir iepauzēta vai apturçta, pçc 30 minûðu bezdarbîbas atskaņotājs automātiski pārslēgsies gaidīšanas režīmā.

## **Informâcija par diska saturu**

Diska saturs parasti tiek iedalīts sadalās vai direktorijâs (grupâs vai virsrakstos/failos) sekojoði.

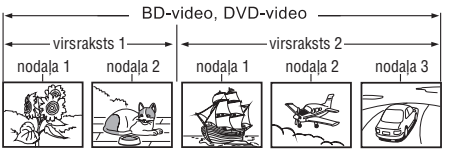

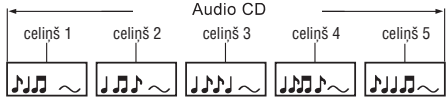

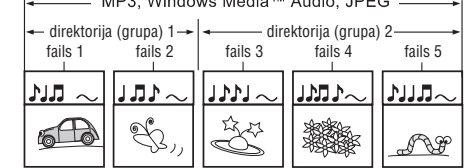

- Direktorija parasti apzîmç failu grupas.
- Celiņš parasti apzīmē audio CD saturu. 0
- Fails parasti apzîmç diska saturu, kas ierakstîts MP3, Windows Media Audio/Video vai JPEG failu formâtâ.  $\bullet$

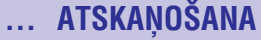

## **Mûzikas atskaòoðana**

## **Celiòu vadîba**

- **1.** Atskaņojiet celiņu.
- **2.** Lietojiet tālvadības pulti, lai vadītu atskaņošanu.

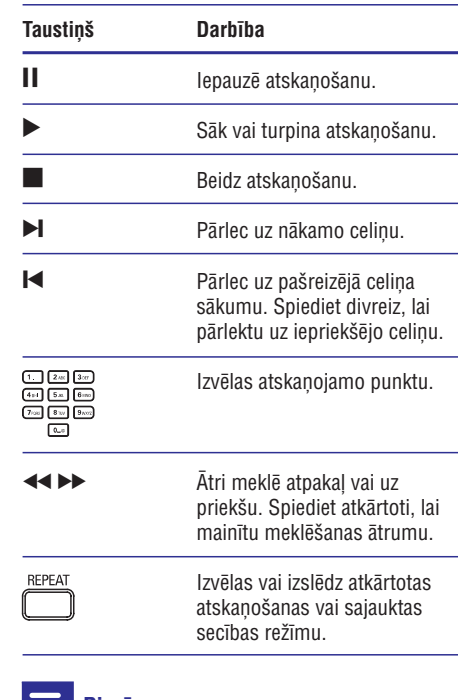

## **Piezîme**

 $\bullet$ Dažiem komerciālajiem audio diskiem. diska atskanošana vienmēr turpinās no pçdçjâ apturçðanas punkta. Lai sâktu atskaņošanu no pirmā celiņa, spiediet taustiņu **OK**.

## **MP3/WMA mûzikas atskaòoðana**

MP3/WMA ir augsti saspiestu audio failu tips (faili ar paplaðinâjumiem .mp3, .wma).

- **1.** Ievietojiet disku vai USB, kas satur MP3/WMA mûziku.
- **2.** Spiediet taustiņu **O**, izvēlieties [**Play Disc**] (atskaņot disku) vai **[USB]**, tad spiediet taustiņu **OK**.
	- Tiek parâdîta satura izvçlne.
- **3.** Izvēlieties mūzikas direktoriju un spiediet taustiņu **OK**.
- **4.** Izvēlieties atskaņojamo failu un spiediet taustiņu  $\blacktriangleright$ .
	- taustiņu **BACK**. Lai atgrieztos galvenajâ izvçlnç, spiediet

## **Piezîme**

- $\bullet$ Diskam, kas ierakstîts vairâkâs sesijâs, atskanota tiek tikai pirmā sesija.
- $\bullet$ WMA failus, ko aizsargâ Digitâlo Tiesîbu Menedžments (DRM), nevar atskanot uz šī atskanotāja.
- ٠ Šis atskanotājs nav saderīgs ar MP3PRO audio formâtu.
- $\bullet$ Tpašie simboli, kas ir MP3 celina nosaukumâ (ID3) vai albuma nosaukumâ, var netikt parâdîti ekrânâ, jo tie nav saderîgi.
- $\bullet$ Direktorijas/faili, kas pârsniedz ðî atskanotāja atbalstītos limitus, nevar tikt parādīti vai atskanoti.

## **... ATSKAÒOÐANA**

### **BD-LIVE lietoðana**

(Attiecas tikai uz disku, kas ir saderîgs ar BD-LIVE saturu.)

Papildus saturs (kâ filmu reklâmkadri, subtitri utt.) ir lejupielādējami uz šī atskanotāja iekšējo atmiņu vai pieslçgto USB saglabâðanas ierîci. Îpaði video dati var tikt atskanoti, kamēr tie tiek lejuplādēti.

Atskanojot disku, kas atbalsta BD-LIVE, atskanotāja vai diska ID var tikt nosûtîts satura sniedzçjam, izmantojot internetu. Piedâvâjamie pakalpojumi un funkcijas ir atkarîgi no diska.

#### $\equiv$ **Piezîme**

۹ Modelim BDP5000, lai pieslēgtu BD-LIVE, precei ir jābūt pieslēgtai USB zibatmiņai. Ir ieteicams lietot USB zibatmiņu bez datiem (vai vismaz 1GB brîvas vietas).

## **DivX video atskaòoðana**

DivX video ir digitâls mediju formâts, kas saglabâ augstu kvalitâti, par spîti augstas proporcijas saspieðanai. Jûs varat skatîties DivX video uz ðî DivX sertificētā atskanotāja.

- **1.** levietojiet disku vai USB, kas satur DivX video.
- Spiediet taustiòu , izvçlieties **2. [Play Disc]** (atskaņot disku) vai **[USB]**, tad spiediet taustiņu **OK**.
	- Tiek parâdîta satura izvçlne.
- **3.** Izvēlieties atskaņojamo virsrakstu, tad spiediet taustiņu $\blacktriangleright$ .
- **4.** Lietojiet tālvadības pulti, lai vadītu atskaņošanu.

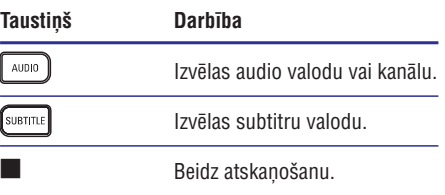

## **Piezîme**

- $\bullet$ Jūs varat atskanot tikai DivX video, kas tikuði iznomâti vai iegâdâti, izmantojot ðî atskanotāja DivX reģistrācijas kodu (skatīt 'Iestatījumu regulēšana' - [Padzilināta] iestatîðana] <sup>&</sup>gt; [DivX VOD kods]).
- ٠ Jūs varat atskanot DivX video failus, kas ir mazâki par 4GB.
- $\bullet$ Šis atskaņotājs var parādīt līdz pat 45 simbolus subtitros.

## **... ATSKAÒOÐANA**

## **Video atskaòoðana**

## **Video atskaòoðanas vadîba**

- **1.** Atskaņojiet virsrakstu.
- **2.** Lietojiet tālvadības pulti, lai vadītu atskaņošanu.

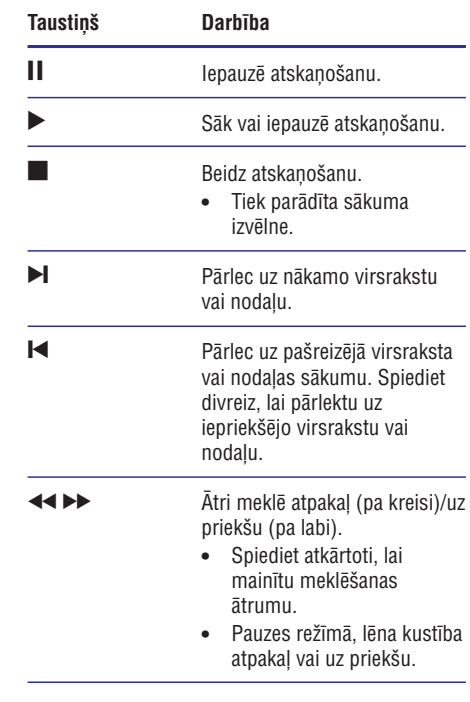

#### $\equiv$ **Piezîme**

- $\bullet$  Diska atskaņošana vienmēr turpinās no pçdçjâ apturçðanas punkta. Lai sâktu atskaņošanu no sākuma, spiediet taustiņu **OK**, kamēr ekrānā redzams ziņojums.
- $\bullet$ BD diskiem ar Java programmu, turpinâðanas funkcija nav pieejama.

## **Video atskaòoðanas maiòa**

- **1.** Atskaņojiet virsrakstu.
- **2.** Lietojiet tâlvadîbas pulti, lai mainîtu atskanošanu.

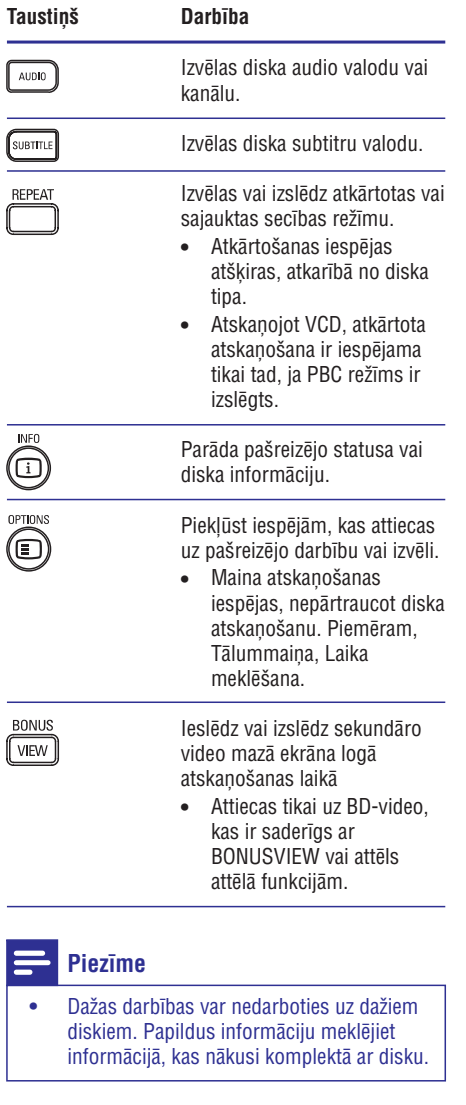

## **... ATSKAÒOÐANA**

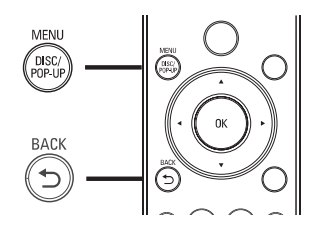

## **BD-video disks**

- $\bullet$ **TOP MENU**beidz video atskaòoðanu un parâda diska izvçlni. Ðî funkcija ir atkarîga no diska.
- $\bullet$ **POP-UP MENU**piekïûst BD-video diska izvēlnei, nepārtraucot diska atskaņošanu.

## **DVD-video disks**

- $\bullet$ **DISC MENU**parâda diska informâciju un palîdz ar diskâ pieejamajâm funkcijâm.
- $\bullet$ **TOP MENU** parâda diska saturu.

### **VCD/SVCD/DivX disks**

**DISC MENU** parâda diska saturu.

#### $*$ **Padoms**

 $\bullet$ Ja iestatījums PBC ir izslēgts, VCD/SVCD izlaiž izvēlni un sāk atskanošanu no pirmā virsraksta. Lai parâdîtu izvçlni pirms atskanošanas, ieslēdziet iestatījumu PBC (skatīt nodaļu 'Iestatījumu regulēšana' -**[Priekðrocîbu iestatîðana] <sup>&</sup>gt; [PBC]**).

## **Izvçlnes atvçrðana Virsraksta/nodaïas izvçle**

- **1.** Atskaņošanas laikā spiediet taustiņu **OPTIONS**.
	- $\mapsto$  Tiek parādīta atskaņošanas iespēju izvēlne.
- **2.** Izvēlnē izvēlieties **[Titles]** (virsraksti) vai **[Chapters]** (nodaļas), tad spiediet taustiņu **OK**.
- **3.** Izvēlieties virsraksta vai nodaļas numuru, tad spiediet taustiņu **OK**.

## **Atskaòoðanas pârlekðana uz noteiktu laiku**

- **1.** Atskaņošanas laikā spiediet taustiņu **OPTIONS**.  $\mapsto$  Tiek parādīta atskaņošanas iespēju izvēlne.
- **2.** Izvēlnē izvēlieties **[Time Search]** (laika meklēšana), tad spiediet taustiņu **OK**.
- **3.** Spiediet burtu-ciparu taustiņus, lai mainītu taustiņu **OK**. laiku, uz kuru vēlaties pārlekt, tad spiediet

## **Palielinâðana/samazinâðana**

- **1.** Atskaņošanas laikā spiediet taustiņu **OPTIONS**.  $\mapsto$  Tiek parādīta atskaņošanas iespēju izvēlne.
- **2.** Izvēlnē izvēlieties **[Zoom]** (tālummaiņa), tad spiediet taustiņu **OK**.
- **3.** Spiediet navigācijas taustiņus (<**▶**), lai taustiņu **OK**. izvēlētos palielinājuma attiecību, tad spiediet
- **4.** Spiediet **navigācijas taustiņus**, lai pārvietotos pa palielināto attēlu.
	- $\bullet$ taustiņu **BACK** vai **OK**, lai atkal palielinātu Lai atceltu palielinājuma režīmu, spiediet tālummainas attiecības joslu, tad spiediet atkārtoti, līdz tiek izvēlēta tālummainas attiecîba [1X].

## **... ATSKAÒOÐANA**

### **Noteikta segmenta atkârtota atskaòoðana**

- **1.** Atskaņošanas laikā spiediet taustiņu **OPTIONS**.  $\mapsto$  Tiek parādīta atskaņošanas iespēju izvēlne.
- **2.** Izvēlnē izvēlieties **[Repeat A-B]** (atkārtot A-B), tad spiediet taustiņu **OK**, lai noteiktu sākuma punktu.
- **3.** Turpiniet video atskaņošanu, tad spiediet taustiņu **OK**, lai noteiktu beigu punktu.
	- → Sākas atkārtota atskaņošana.
	- taustiņu **OPTIONS**, izvēlieties **[Repeat A-B]** un spiediet taustiņu **OK**. Lai atceltu atkārtotu atskanošanu, spiediet  $\bullet$

## **Piezîme**

 $\bullet$ Segmenta iezīmēšana atkārtotai atskanošanai ir iespējama tikai viena celina/virsraksta robežās.

## **Video atskaòoðanas apskate no daþâdiem kameras leòíiem**

- **1.** Atskaņošanas laikā spiediet taustiņu **OPTIONS**.  $\mapsto$  Tiek parādīta atskaņošanas iespēju izvēlne.
- **2.** Izvēlnē izvēlieties **[Angle List]** (leņķu saraksts), tad spiediet taustiņu $\blacktriangleright$ .
- **3.** Izvēlieties leņķa iespēju, tad spiediet taustiņu **OK**.
	- Atskanošana nomainās uz izvēlēto leņki. ↳

## **Piezîme**

 $\bullet$ Attiecas tikai uz diskiem, kas satur ainas ar vairākiem leņķiem.

#### **BD-video atskaòoðana**

'Blu-ray' video diskam ir lielâka ietilpîba un tas atbalsta tādas funkcijas kā augstas izšķirtspējas video, daudzkanālu telpiskā skaņa, interaktīvas izvēlnes u.tml.

- **1.** Ievietojiet BD-video disku.
- **2.** Spiediet taustiņu **O**, izvēlieties **[Play Disc]** (atskaņot disku) un spiediet taustiņu **OK**.
- **3.** Atskaņošana sākas automātiski vai izvēlieties taustiņu **OK**, lai sāktu atskaņošanu. atskaņošanas iespēju izvēlnē un spiediet
	- **•** Atskaņošanas laikā var spiest taustiņu **TOP MENU**, lai parâdîtu papildus informâciju, funkcijas vai saturu, kas atrodas diskâ.
	- **POP-UP MENU**, lai parâdîtu diska izvçlni, • Atskaņošanas laikā var spiest taustiņu nepārtraucot diska atskanošanu.

## **BONUSVIEW lietoðana**

(Attiecas tikai uz disku, kas ir saderîgs ar BONUSVIEW vai attēls attēlā funkcijām)

Jûs varat apskatît papildus saturu (kâ komentârus) mazâ ekrâna logâ.

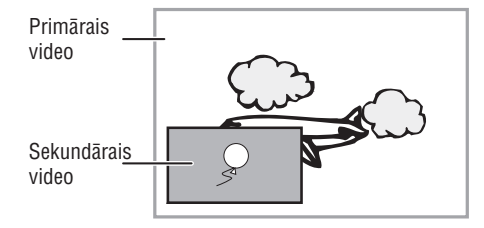

- **1.** Spiediet taustiņu **BONUSVIEW**, lai ieslēgtu sekundârâ video logu.
- **2.** Spiediet taustiņu **OPTIONS**. → Tiek parādīta atskaņošanas iespēju izvēlne.
- **3.** Izvēlnē izvēlieties **[2nd Audio Language]** (otrā **[2nd Subtitle Language]** audio valoda) vai (otrā subtitru valoda), tad spiediet taustiņu  $\blacktriangleright$ .
- **4.** Izvēlieties atskaņojamo valodu un spiediet taustiņu **OK**.